#### **МИНИСТЕРСТВО СЕЛЬСКОГО ХОЗЯЙСТВА РОССИЙСКОЙ ФЕДЕРАЦИИ**

Федеральное государственное бюджетное образовательное учреждение высшего образования **«КУБАНСКИЙ ГОСУДАРСТВЕННЫЙ АГРАРНЫЙ УНИВЕРСИТЕТ ИМЕНИ И. Т. ТРУБИЛИНА»**

#### **ЗЕМЛЕУСТРОИТЕЛЬНЫЙ ФАКУЛЬТЕТ**

# УТВЕРЖДАЮ: Декан землеустроительного факультета лопент К.А. Белокур «25» апреля 2022г.

# **Рабочая программа дисциплины**

#### **КОМПЬЮТЕРНАЯ ГРАФИКА**

**(Адаптированная рабочая программа для лиц с ограниченными возможностями здоровья и инвалидов, обучающихся по адаптированным основным профессиональным образовательным программам высшего образования)**

> Направление подготовки  **21. 03. 02 Землеустройство и кадастры**

Направленность  **Землеустройство и кадастры**  (программа прикладного бакалавриата)

> Уровень высшего образования **Бакалавриат**

> > Формы обучения  **Очная, заочная**

> > > **Краснодар 2022**

Рабочая программа дисциплины **«Компьютерная графика»** разработана на основе ФГОС ВО по направлению подготовки 21.03.02 Землеустройство и кадастры (уровень бакалавриата), утвержденного приказом Министерства образования и науки РФ 01.10.2015г. № 1084 и зарегистрированного в Минюсте РФ 21.10.2015 г. рег. № 39407.

Автор: доцент кафедры компьютерных технологий и систем, кандидат физико-математических наук

С.В. Лаптев

Рабочая программа обсуждена и рекомендована к утверждению решением кафедры компьютерных технологий и систем от 18.04.2022 года Протокол № 8.

Заведующий кафедрой, кандидат технических наук Т.В. Лукьяненко

Рабочая программа одобрена на заседании методической комиссии землеустроительного факультета от 25.04.2022 года Протокол № 8.

Председатель методической комиссии канд. с.-х. наук, доцент ВАК, доцент **Маркит** С.К. Пшидаток

Руководитель основной профессиональной образовательной программы канд. с.-х. наук, доцент ВАК, доцент

\_\_\_\_\_\_\_\_\_\_\_ С.К. Пшидаток

# **1 Цель и задачи освоения дисциплины**

**Целью** освоения дисциплины **«Компьютерная графика»** является приобретение бакалаврами, обучающимися по направлению 21.03.02 – «Землеустройство и кадастры», базовых знаний и выработка умений построения и исследования геометрических моделей объектов (процессов) и привитие навыков использования 2-х и 3-х мерных технологий компьютерного геометрического и виртуального моделирования в своей профессиональной деятельности, в науке и технике, создании графических информационных ресурсов и систем, во всех используемых ими предметных областях.

#### **Задачи дисциплины**

- изложить теоретические сведения, составляющие содержание дисциплины и наработку практических навыков использования 2-х и 3-х мерных технологий компьютерного геометрического и виртуального моделирования.

# **2 Перечень планируемых результатов обучения по дисциплине, соотнесенных с планируемыми результатами освоения АОПОП ВО**

**В результате освоения дисциплины формируются следующие компетенции:**

**ОПК-1** – способность осуществлять поиск, хранение, обработку и анализ информации из различных источников и баз данных, представлять ее в требуемом формате с использованием информационных, компьютерных и сетевых технологий.

**ПК-10** – способность использовать знания современных технологий при проведении землеустроительных и кадастровых работ.

# **3 Место дисциплины в структуре АОПОП ВО**

Дисциплина **«Компьютерная графика»** является дисциплиной вариативной части АОПОП ВО подготовки обучающихся по направлению подготовки 21.03.02 «Землеустройство и кадастры», направленность «Землеустройство и кадастры».

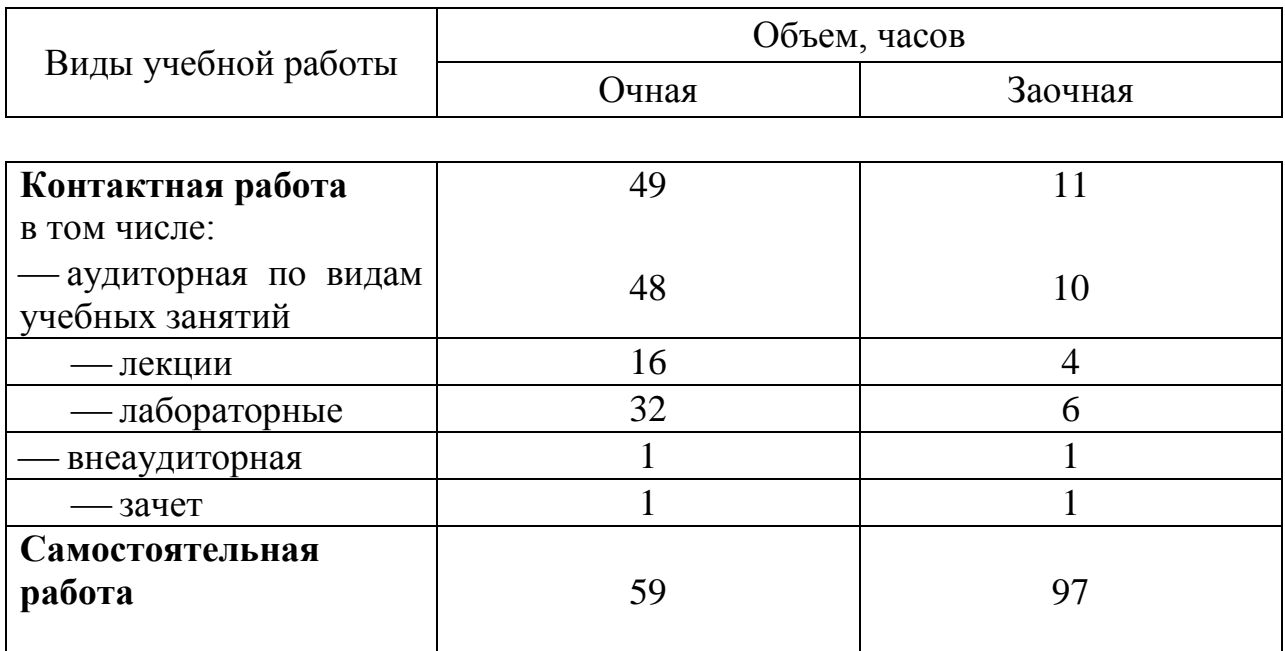

# **4 Объем дисциплины** (108 часов, 3 зачетные единицы)

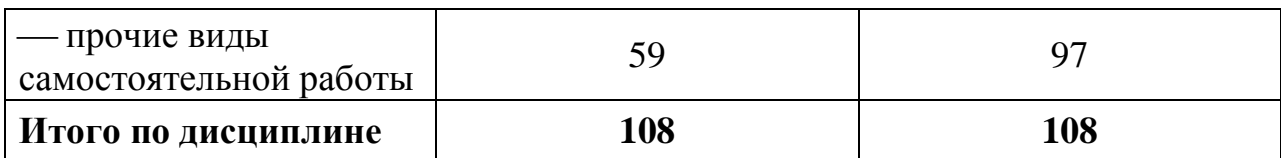

# **5 Содержание дисциплины**

По итогам изучаемого курса обучающиеся сдают зачет в 3 семестре очной формы обучения, на заочной форме обучения – сдают зачет, выполняют контрольную работу.

Дисциплина изучается на 2 курсе, в 3 семестре очной и заочной форм обучения.

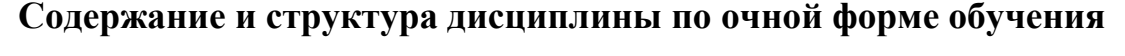

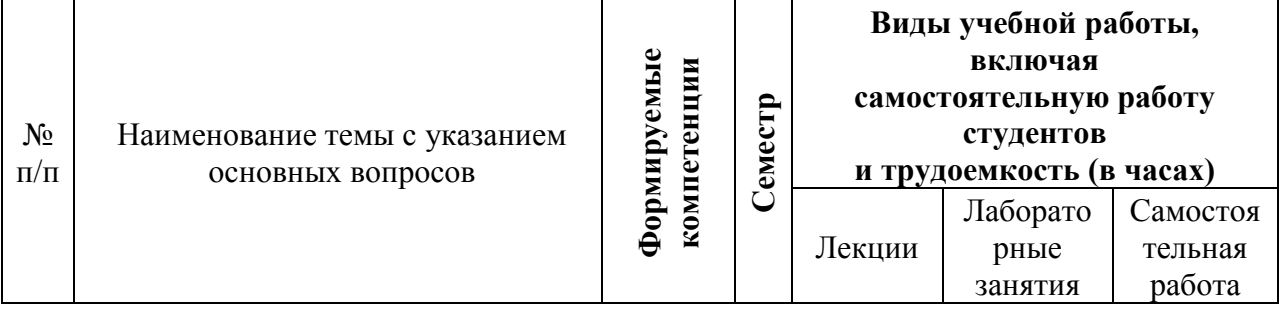

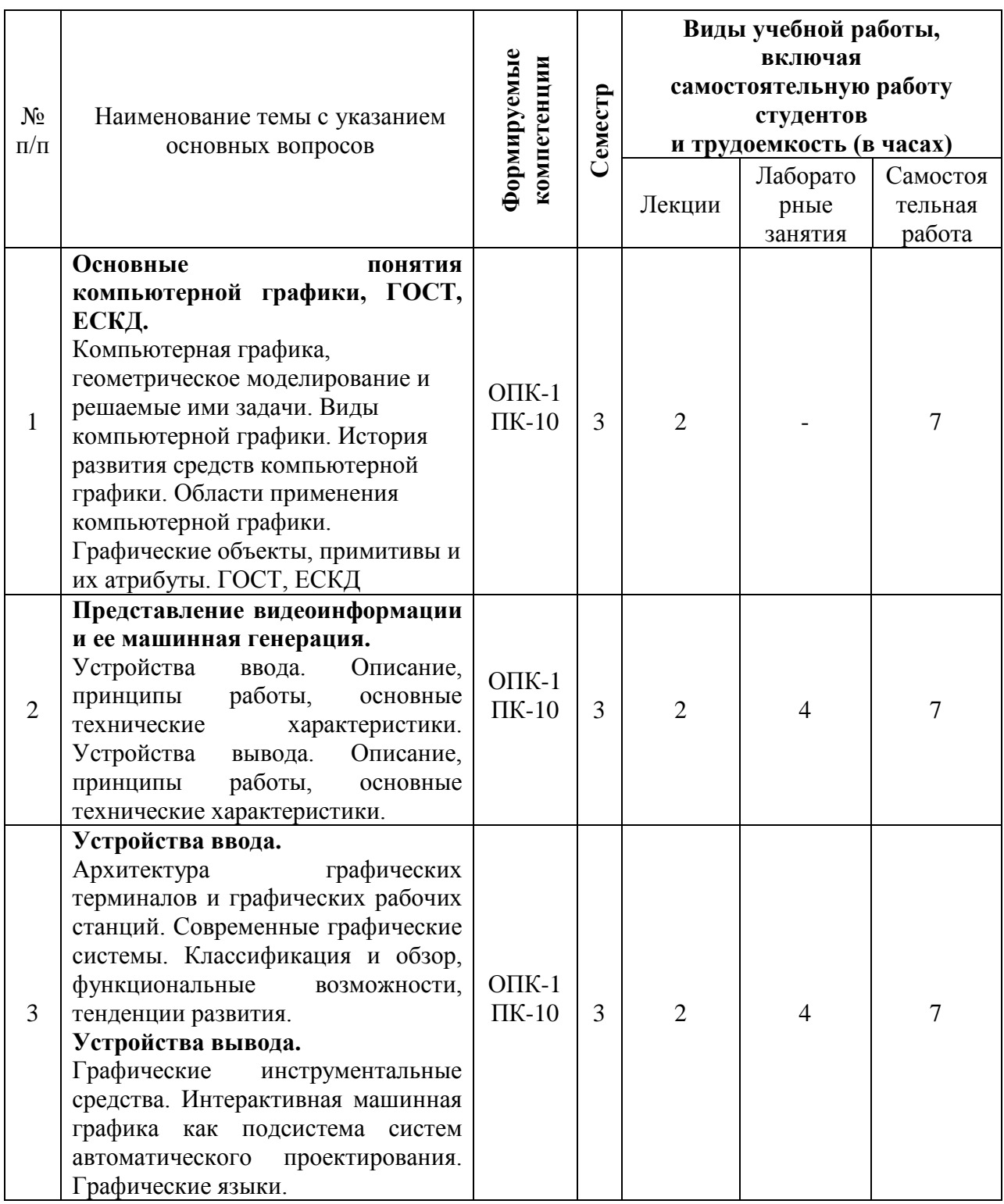

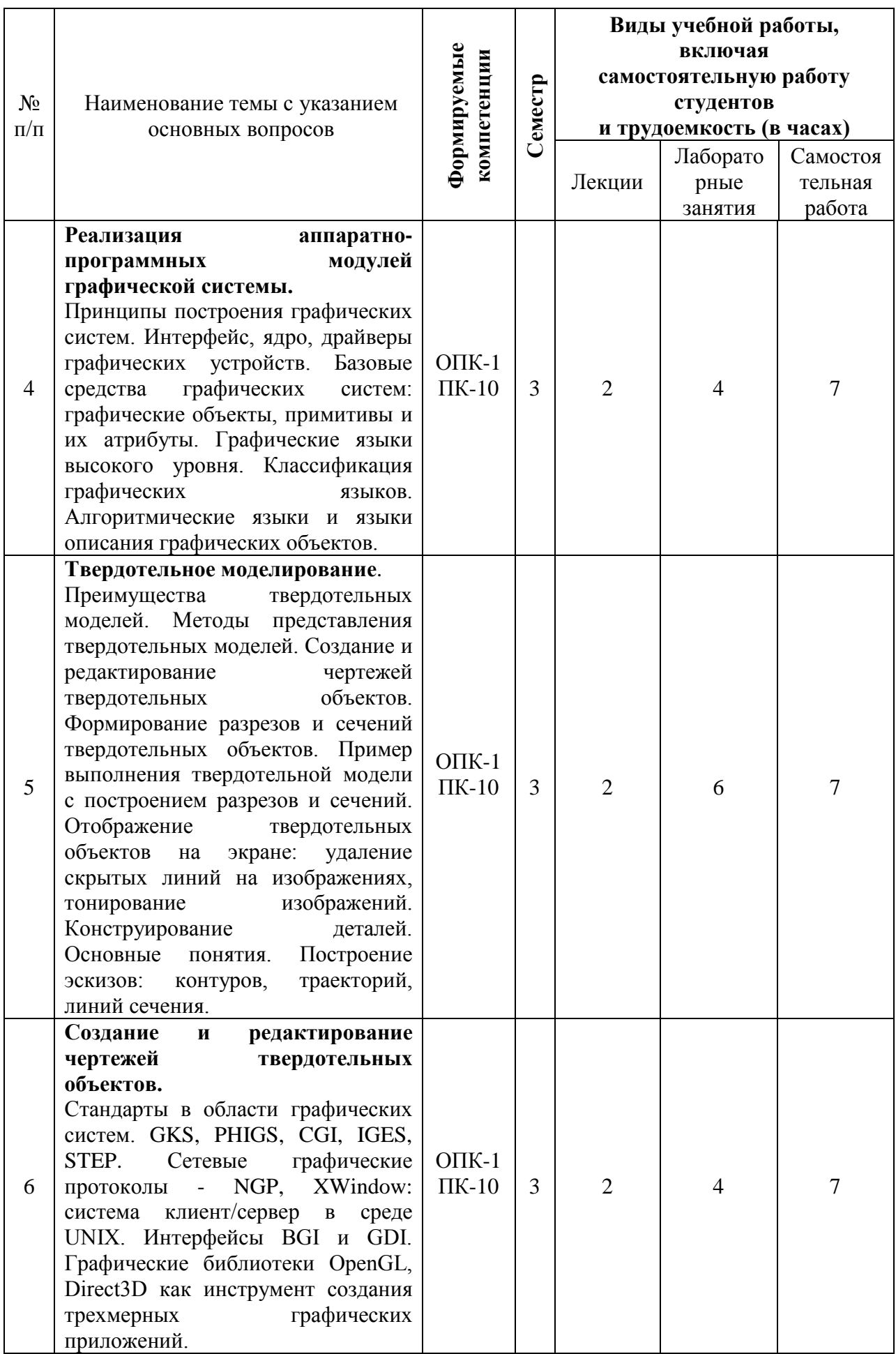

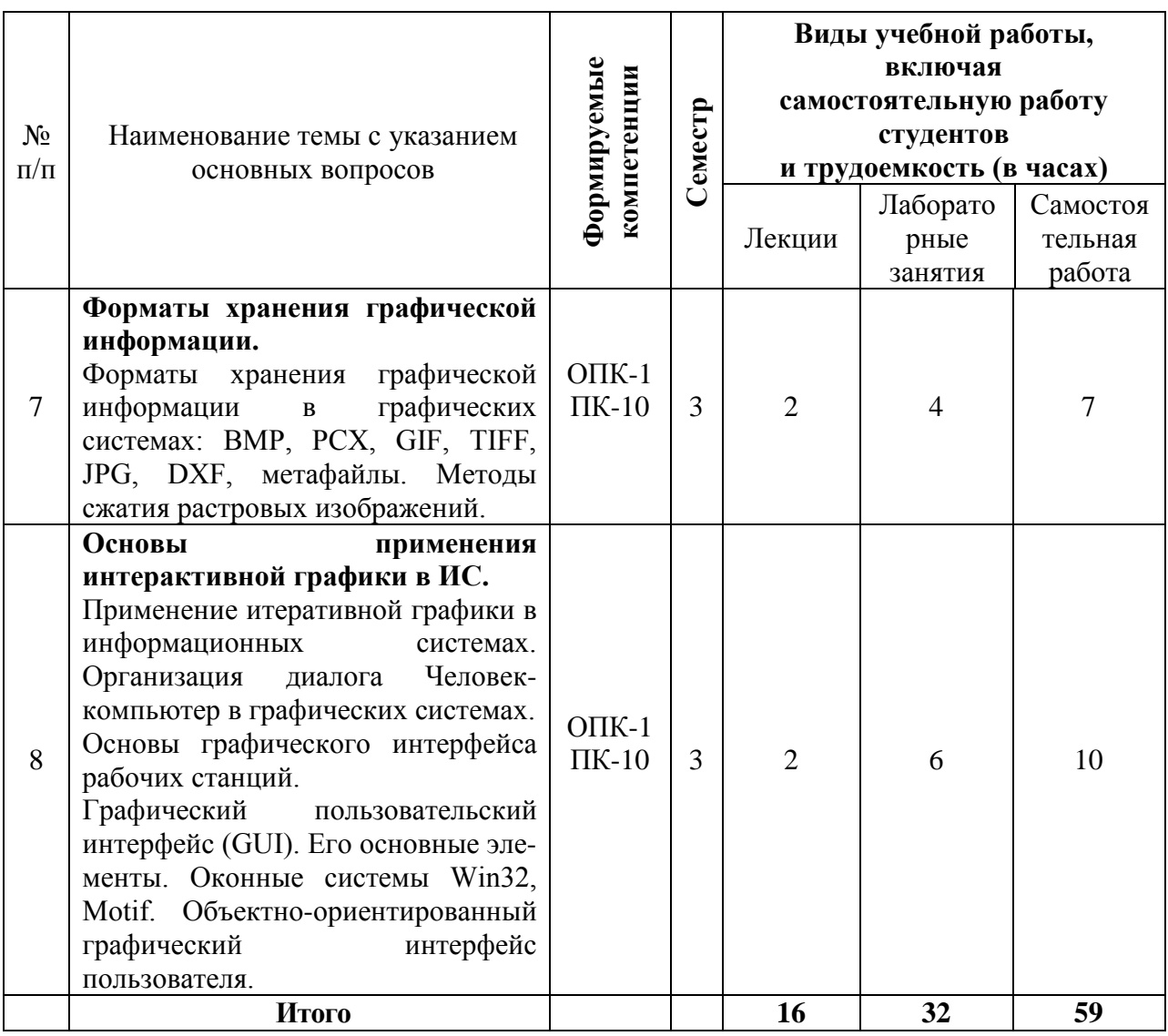

# **Содержание и структура дисциплины по заочной форме обучения**

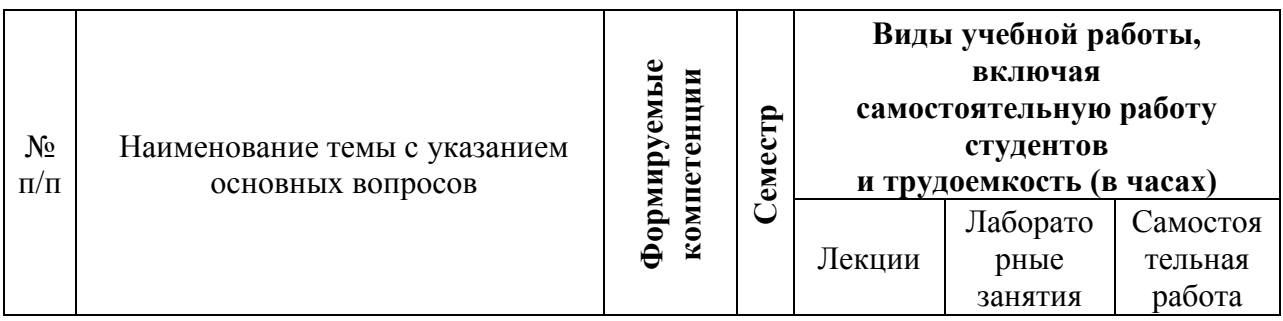

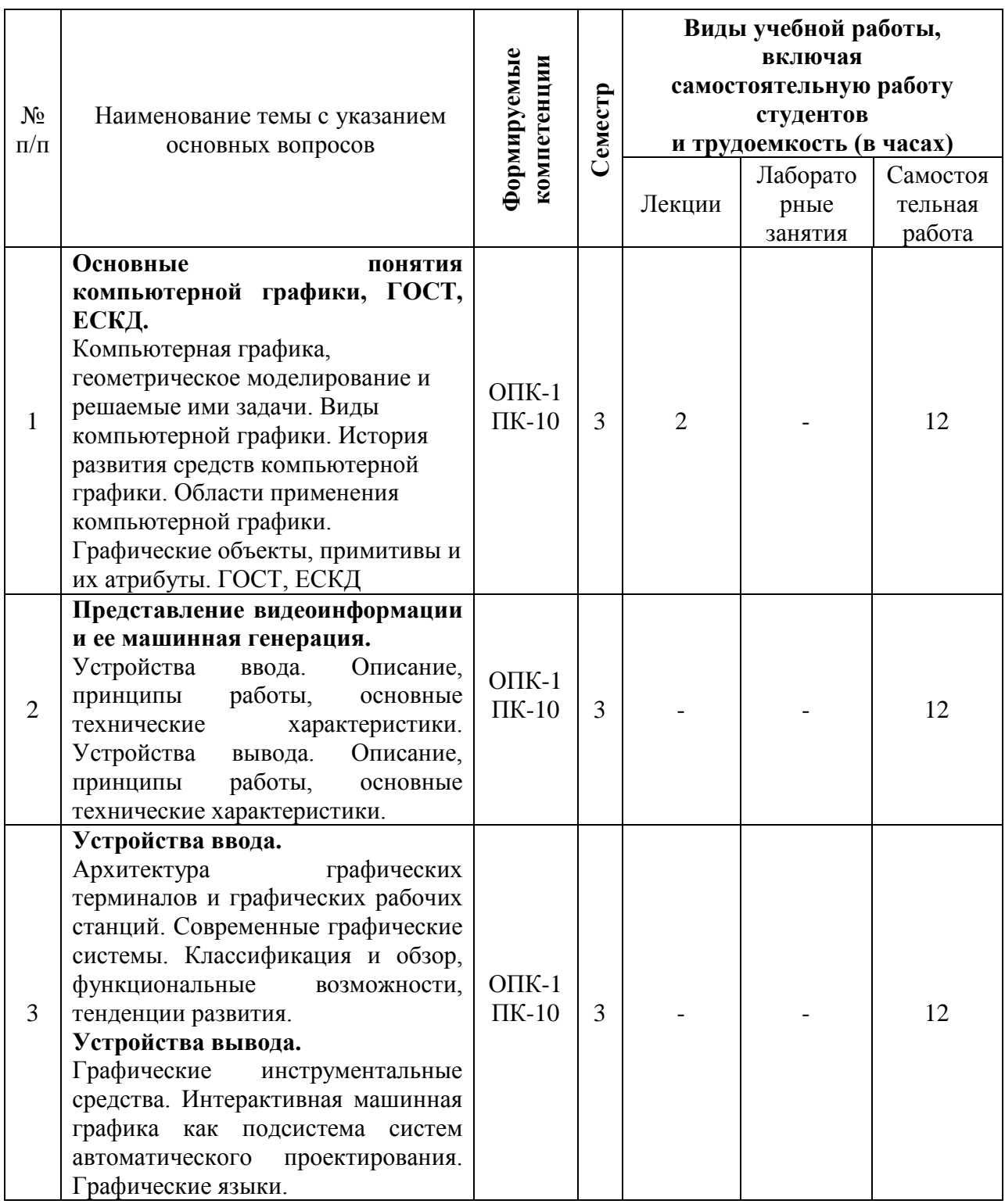

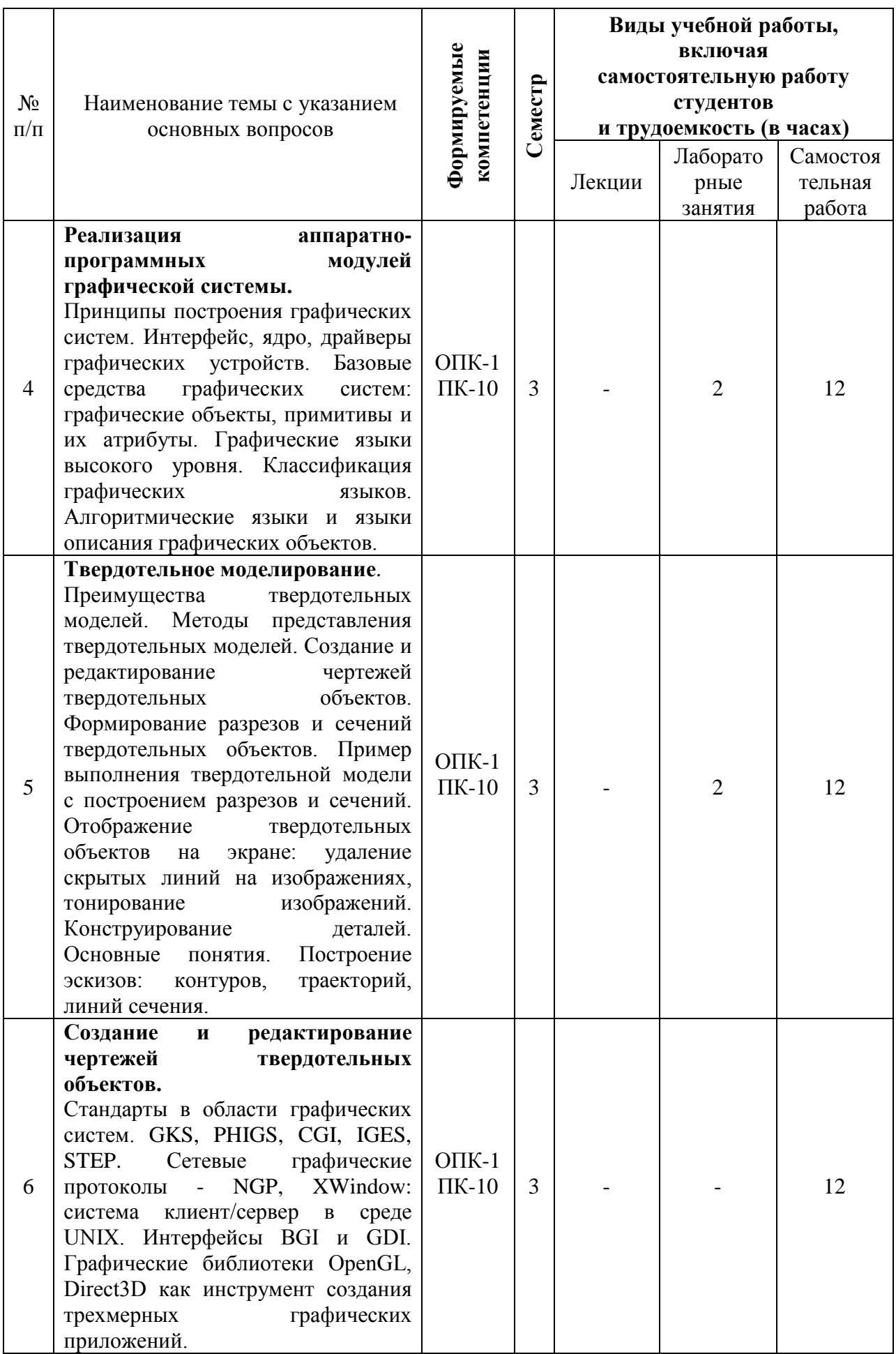

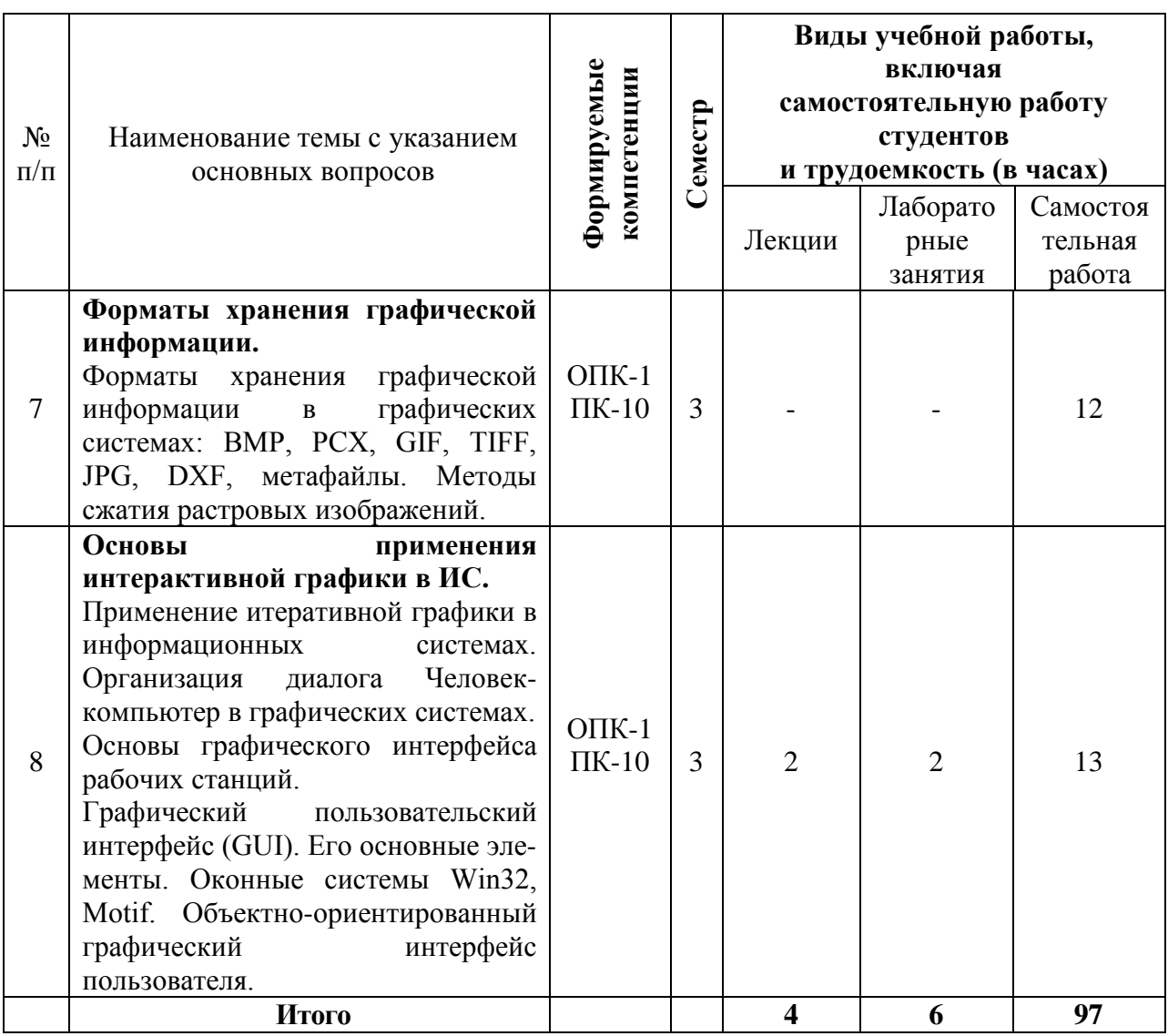

#### Перечень учебно-методического обеспечения 6 ДЛЯ самостоятельной работы обучающихся по дисциплине

6.1 Методические указания (собственные разработки)

1. Методические указания к лабораторным работам по дисциплине студентов направления подготовки «Компьютерная графика» для «Землеустройство и кадастры» / В.В. Ткаченко. - Краснодар, 2016 г. (в электронном виде).

6.2 Литература для самостоятельной работы

1. Молочков В.П. Работа в Corel DRAW X5 / Молочков В.П. — М.: Интернет-Университет Информационных Технологий (ИНТУИТ), 2016. -176 с. — Режим доступа: http://www.iprbookshop.ru/39563.

# 7 Фонд оценочных средств для проведения промежуточной аттестации

# 7.1 Перечень компетенций с указанием этапов их формирования в процессе освоения АОПОП ВО

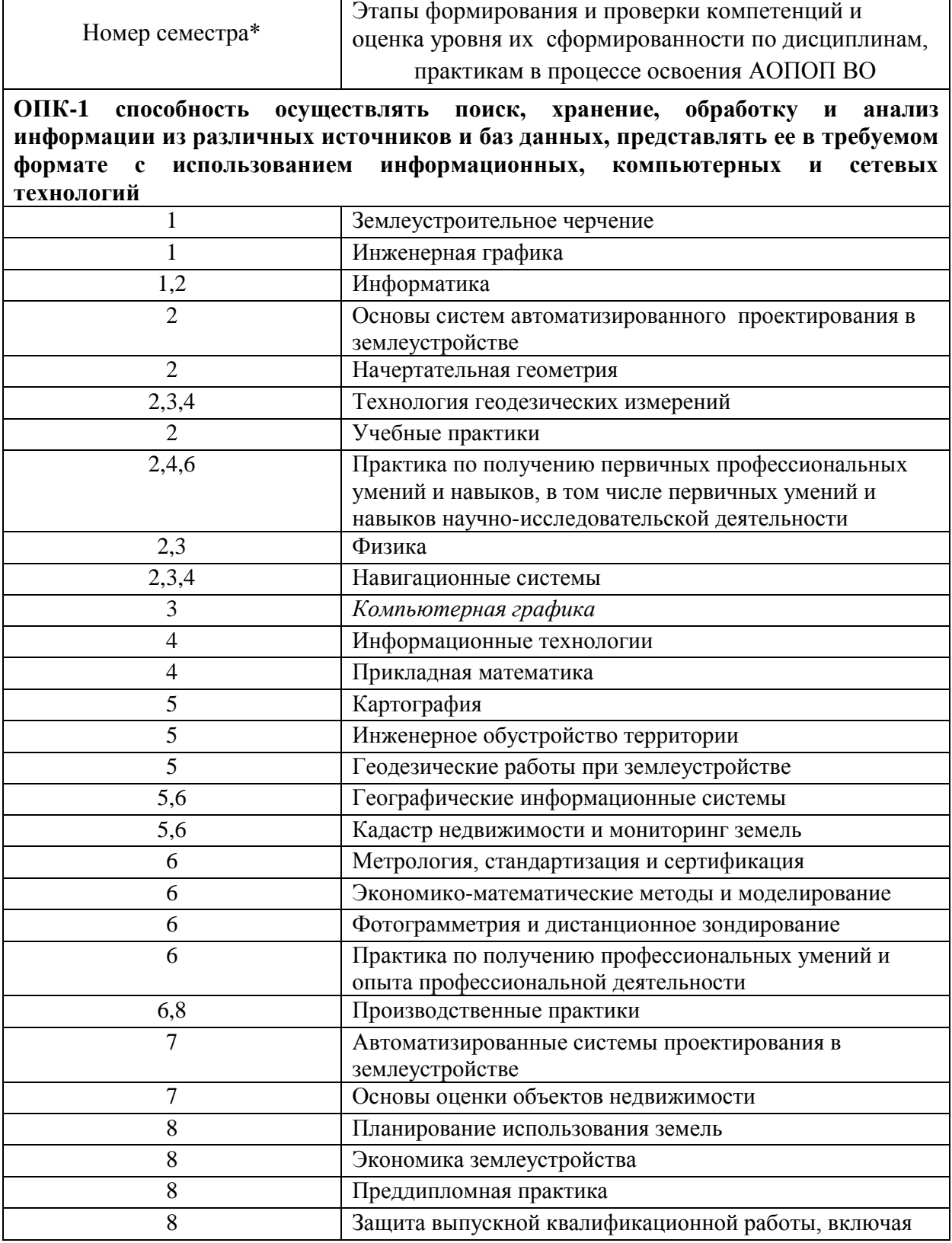

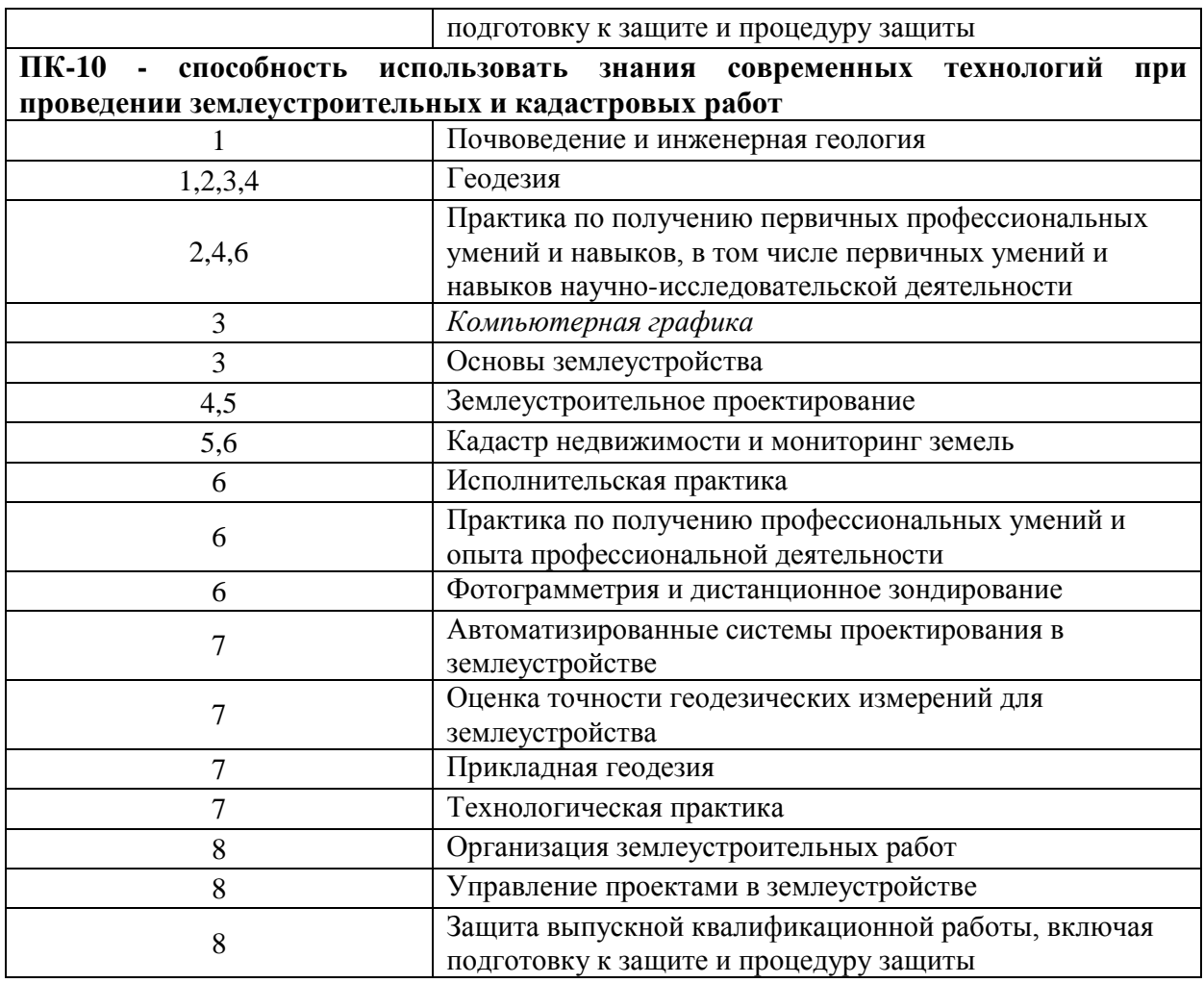

\* номер семестра соответствует этапу формирования компетенции

# 7.2 Описание показателей и критериев оценивания компетенций на различных этапах их формирования, описание шкалы оценивания

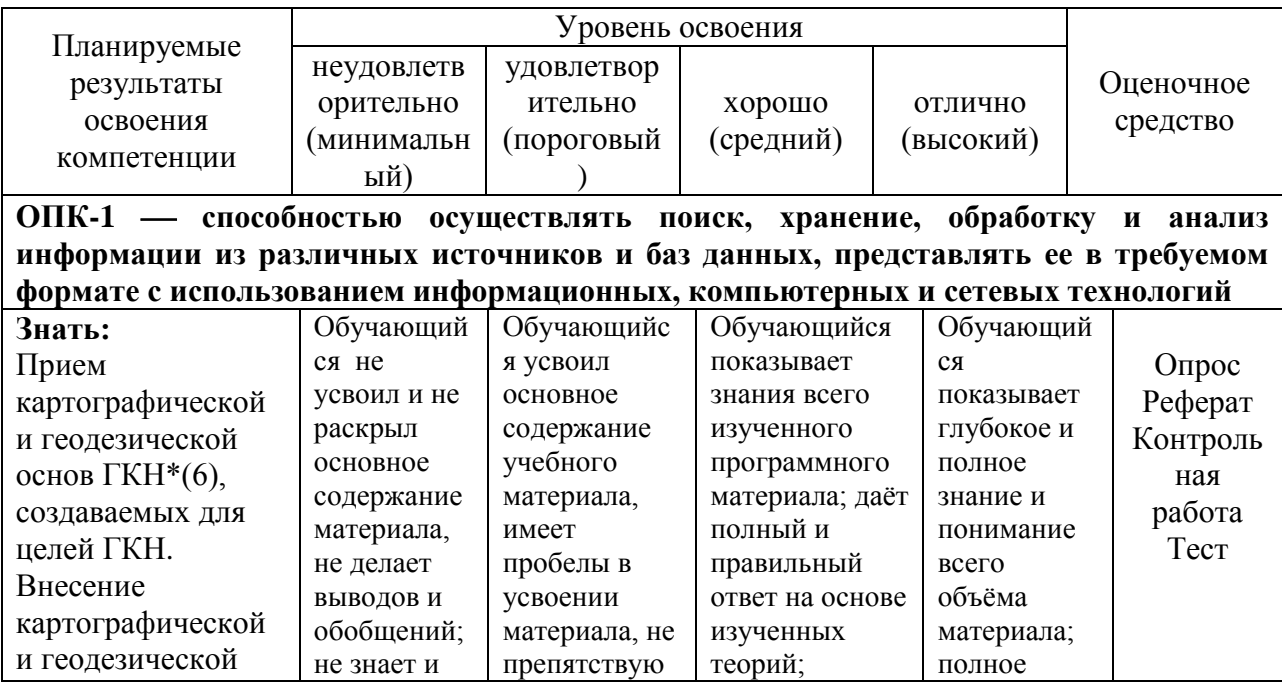

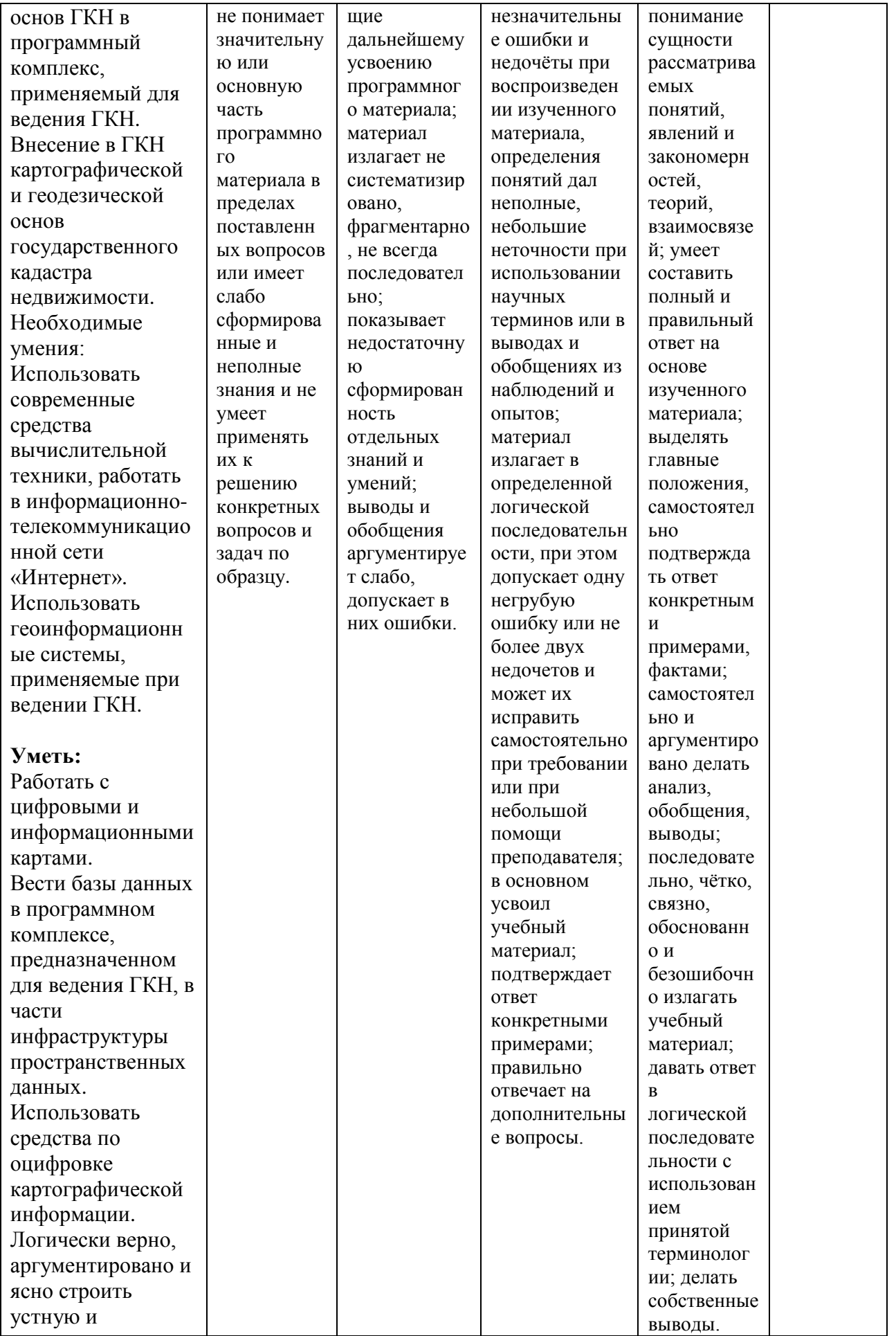

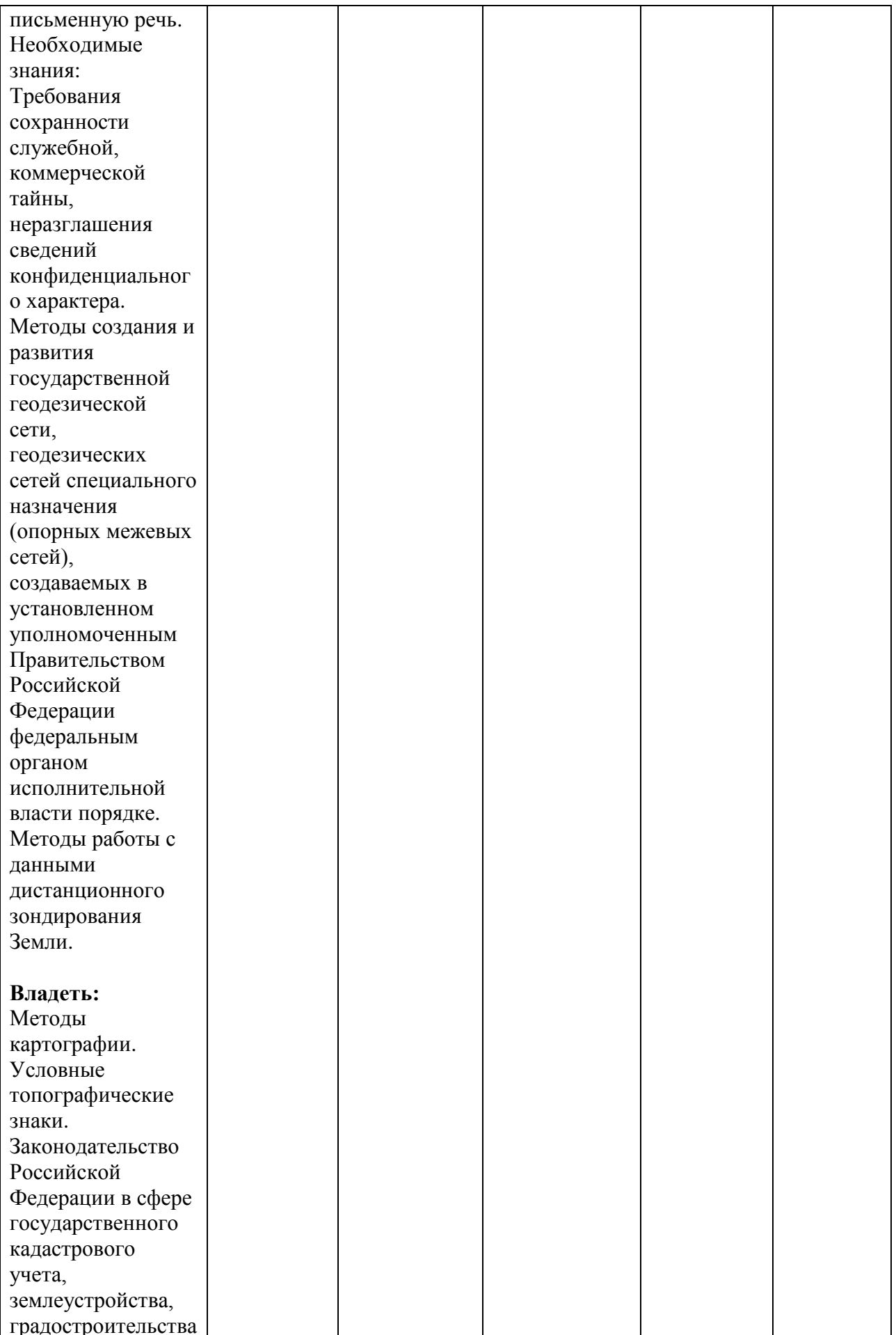

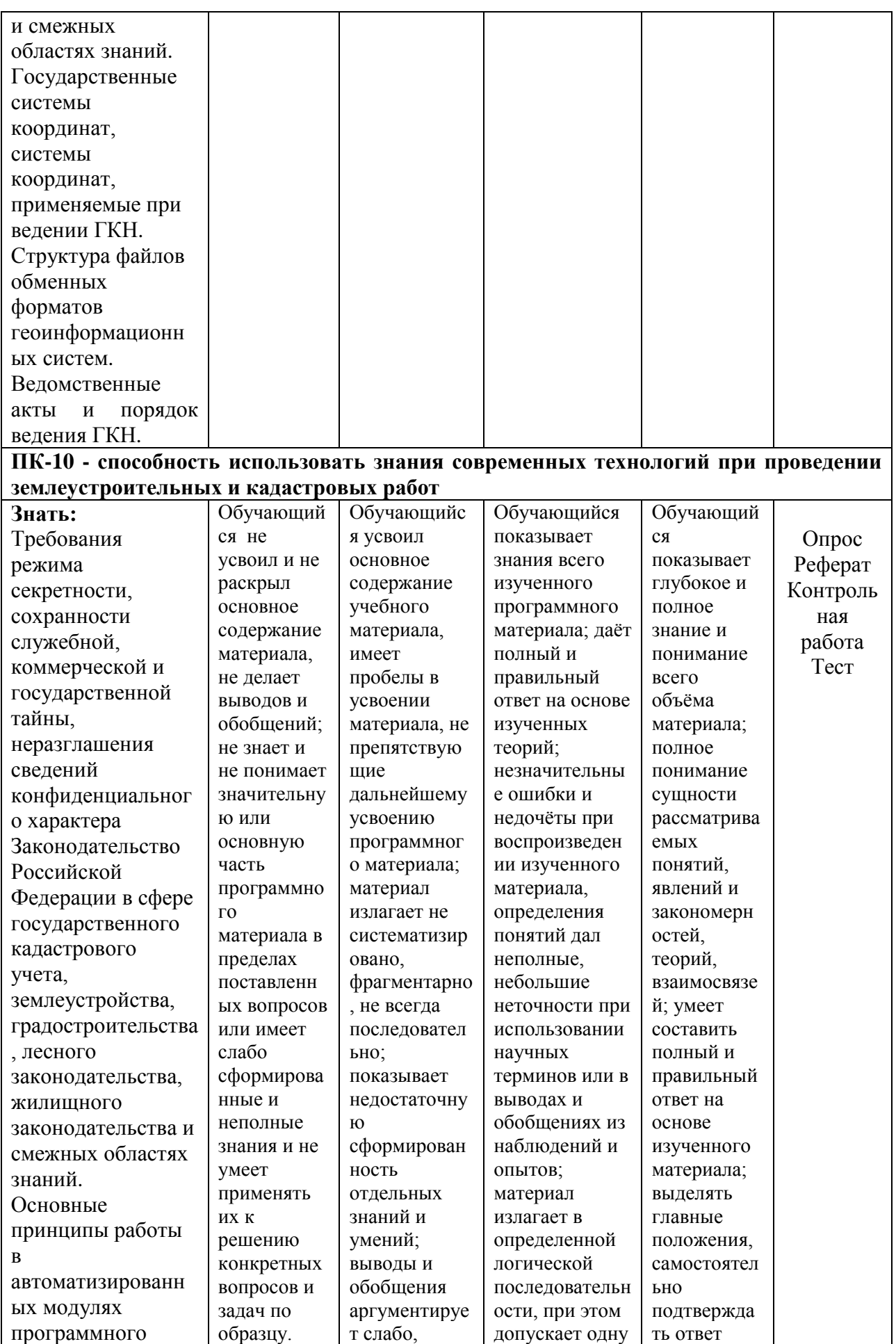

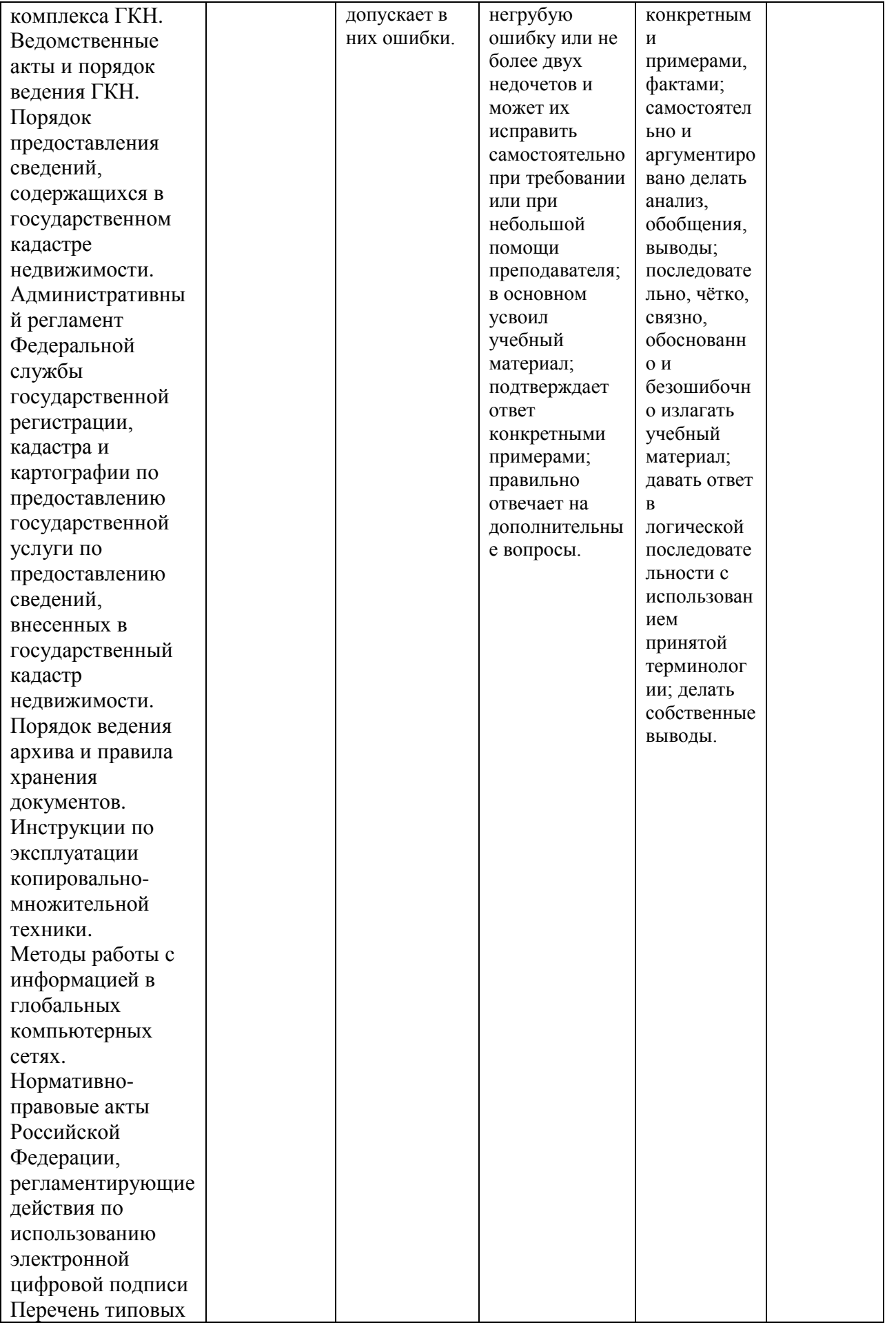

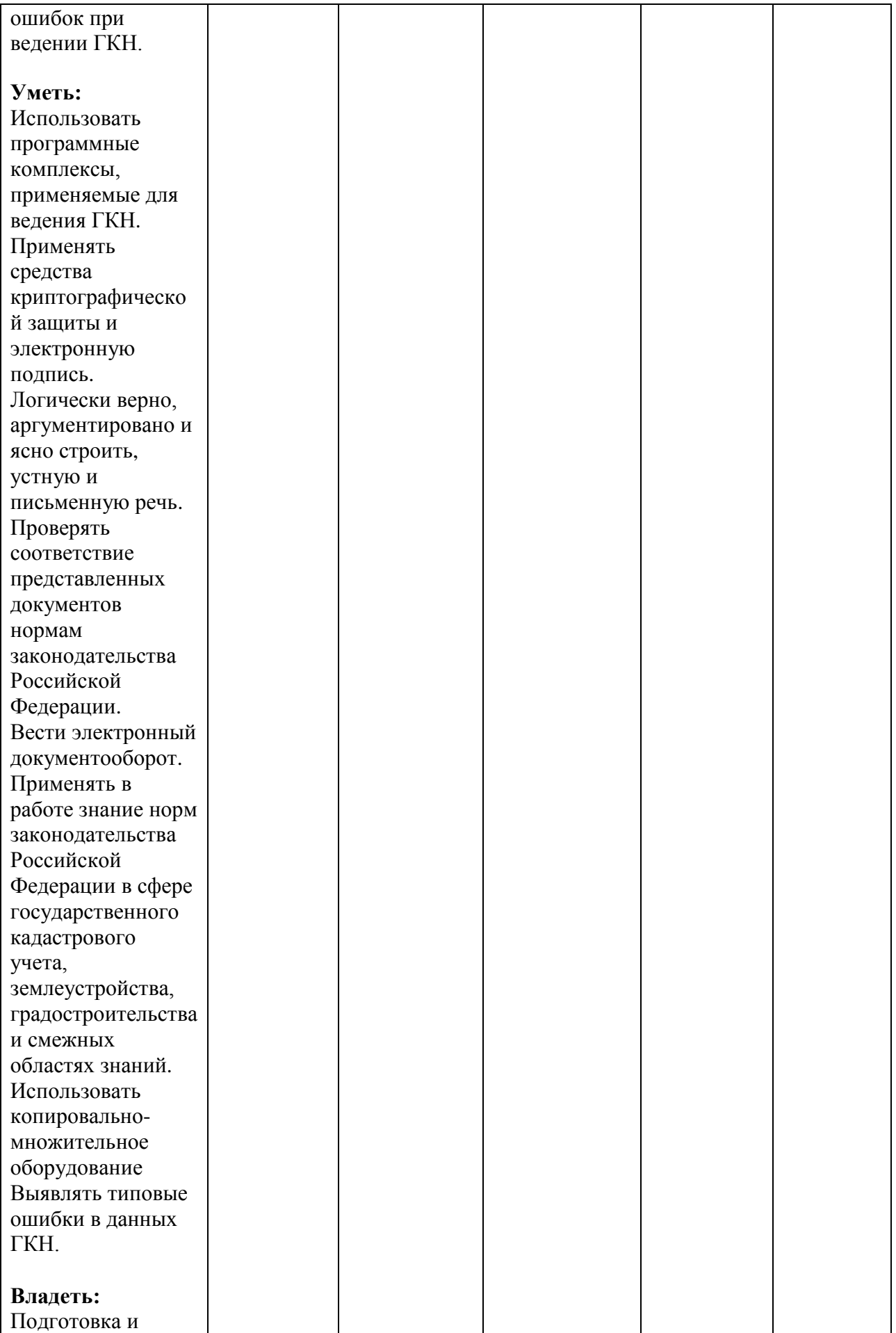

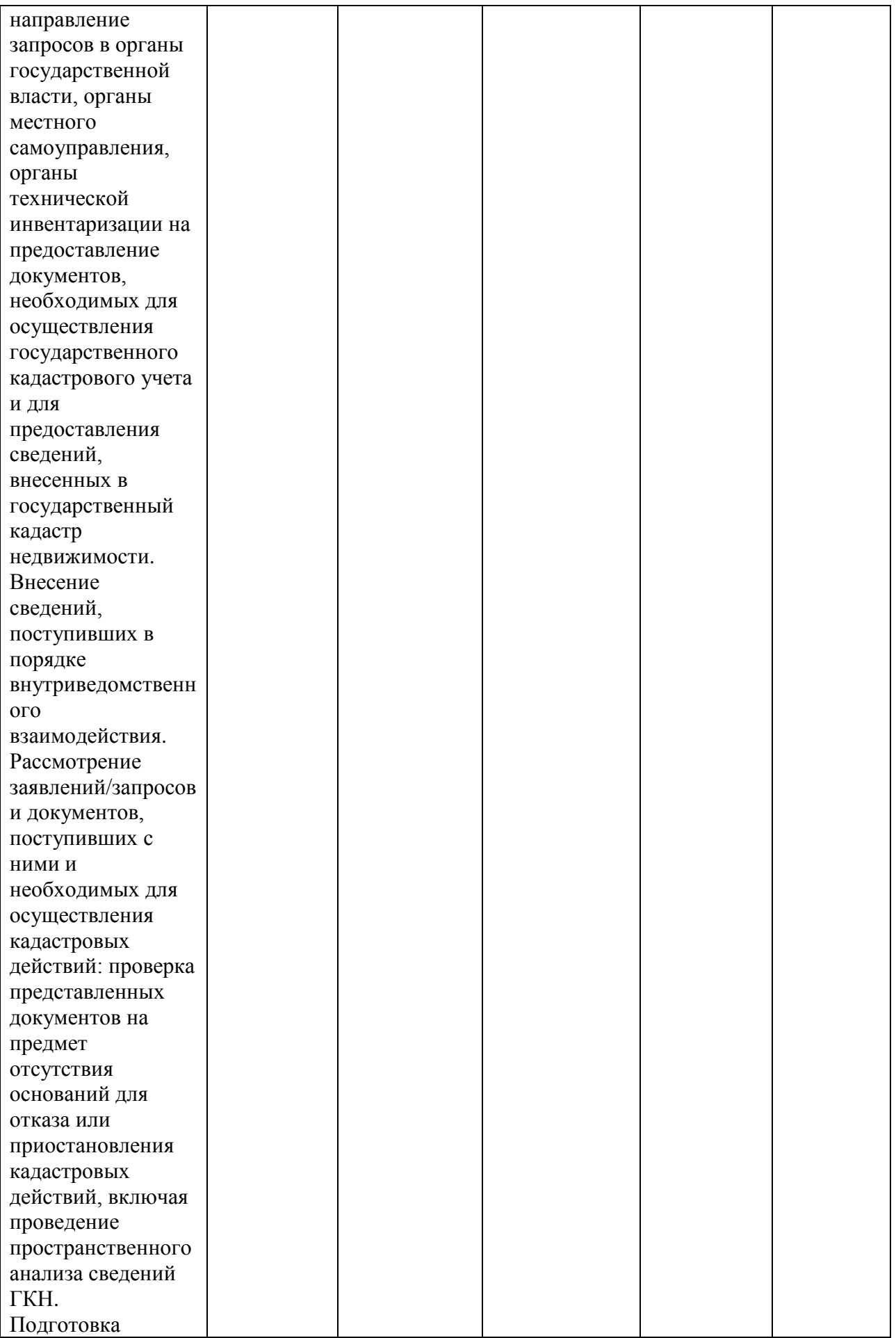

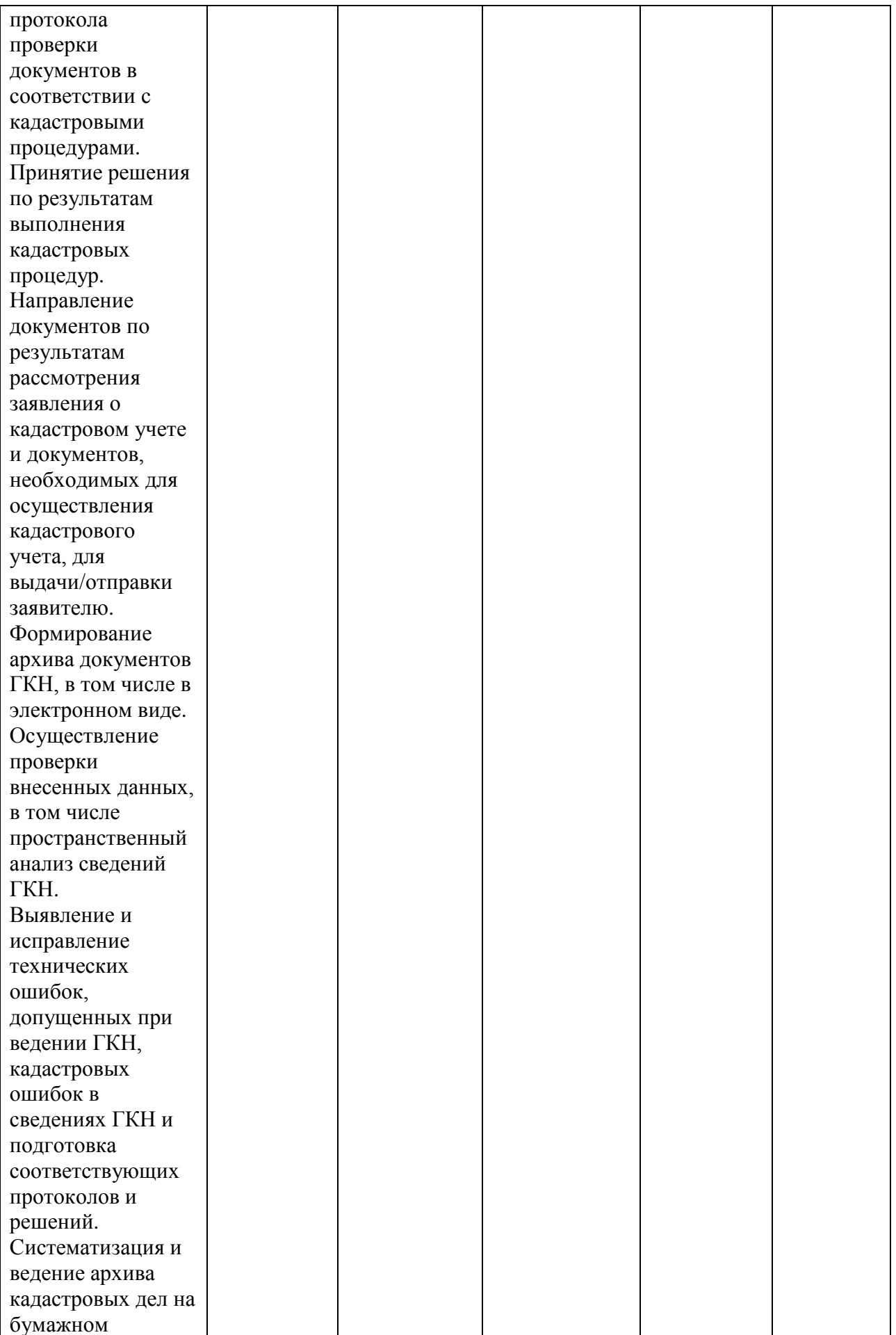

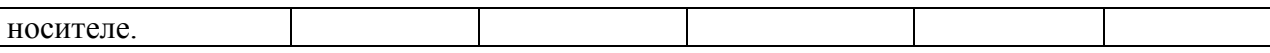

#### 7.3 Типовые контрольные задания или иные материалы. необходимые для оценки знаний, умений, навыков, характеризующих этапы формирования компетенций в процессе освоения АОПОП ВО

## Темы рефератов

1. Суть и особенности компьютерной графики.

2. Геометрическое моделирование и решаемые им задачи.

3. Виды компьютерной графики.

4. История развития средств компьютерной графики.

5. Области применения компьютерной графики и перспективы ее развития.

6. Графические объекты, примитивы и их атрибуты.

7. Нормативные документы по компьютерной графике.

8. Представление видеоинформации при машинной обработке.

9. Устройства ввода и вывода графической информации: принципы их работы и основные технические характеристики. Устройства вывода.

10. Современные графические системы.

11. Классификация и обзор компьютерных графических систем, функциональные возможности, тенденции развития.

12. Принципы построения компьютерных графических систем.

13. Интерфейс, ядро, драйверы графических устройств.

14. Базовые средства графических систем.

15. Графические языки высокого уровня и их классификация.

16. Языки описания графических объектов.

17. Методы представления твердотельных моделей.

18. Технология создание и редактирование чертежей твердотельных объектов.

19. Особенности формирование разрезов и сечений твердотельных объектов.

20 Основные конструирование Специфика ПОНЯТИЯ леталей. построения эскизов: контуров, траекторий, линий сечения.

# Задания для контрольной работы

1. 1. Основные нормативные документы по компьютерной графике.

- 2. Устройства ввода видеоинформации.
- 3. Устройства ввода видеоинформации.
- 4. Принципы построения графических систем.
- 5. Компьютерные графические библиотеки.
- 6. Форматы хранения графической информации в ЭВМ.
- 7. Методы представления твердотельных моделей.

8. Конструирование деталей в графических системах.

9. Сетевые графические протоколы.

10. Стандартные методы сжатия растровых изображений. Технология разработки графических интерфейсов пользователя.

# **Тесты (примеры)**

S: Графический процессор читает содержимое видеопамяти и передает его на:

+: Монитор

-: Принтер

-: Модем

S: При выводе изображения, созданного в векторной программе, его качество зависит от:

-: исходного разрешения изображения;

+: разрешающей способности устройства вывода (монитора, принтера, плоттера);

-: способа создания изображения;

-: способа редактирования изображения.

S: Графическим редактором не является программа:

-: Live Picture;

+: Word Pad;

-: Photoshop;

-: Corel Photo – Paint;

-: Adobe Dimensions.

S: Масштабирование – это:

+: изменение исходного разрешения изображения;

-: изменение размеров объекта

-: изменение способа создания изображения;

-: изменение способа редактирования изображения.

S: Муар – это:

-: изменение исходного разрешения изображения;

+: дефект в виде ступенек на границе объектов;

-: дефект в виде волнистого узора, появляющийся на печати в результате неправильного выбора некоторых параметров

-: дефект в виде отметок на пленке или бумаге для совмещения цветоделений при печати.

S:Оттенок – это:

-: цветоделение;

-: отраженный свет;

 $+$ : тон швета

**Вопросы и задания для проведения промежуточного контроля (зачета)** 

*Компетенция: способность осуществлять поиск, хранение, обработку и анализ информации из различных источников и баз данных, представлять ее в требуемом формате с использованием информационных, компьютерных и сетевых технологий (ОПК-1).* **Вопросы к зачету:**

1. Компьютерная графика, геометрическое моделирование и решаемые ими задачи.

2. Виды компьютерной графики.

3. История развития средств компьютерной графики.

4. Области применения компьютерной графики.

5. Графические объекты, примитивы и их атрибуты.

6. Представление видеоинформации и ее машинная генерация.

7. Устройства ввода. Описание, принципы работы, основные технические характеристики.

8. Устройства вывода. Описание, принципы работы, основные технические характеристики.

9. Архитектура графических терминалов и графических рабочих станций.

10. Современные графические системы.

11. Классификация и обзор, функциональные возможности, тенденции развития.

12. Графические инструментальные средства.

13. Интерактивная машинная графика как подсистема систем автоматического проектирования.

14. Принципы построения графических систем.

15. Интерфейс, ядро, драйверы графических устройств.

16. Базовые средства графических систем: графические объекты, примитивы и их атрибуты.

17. Графические языки высокого уровня.

18. Классификация графических языков.

#### **Тесты для проведения зачета**

V2: Основные понятия дисциплины

I:

S: Оперирует с объектами в трёхмерном пространстве.

+: Трёхмерная графика

-: Двумерная графика

I:

S: Представляет изображение как набор геометрических примитивов. +:Векторная

-:Растровая,

-:Фрактальная.

I:

S: Всегда оперирует двумерным массивом (матрицей) пикселей.

-:Векторная

+:Растровая,

-:Фрактальная.

I:

S: Изображение описывается алгоритмом.

-:Векторная

-:Растровая,

+:Фрактальная.

I:

S: Плата ПК, обеспечивающая формирование видеосигнала и тем самым определяя изображение называется:

+:Видеокартой

-: Процессором

-: Модемом

I:

S: Графический процессор читает содержимое видеопамяти и передает его на:

+: Монитор

- -: Принтер
- -: Модем

S: При выводе изображения, созданного в векторной программе, его качество зависит от:

-: исходного разрешения изображения;

+: разрешающей способности устройства вывода (монитора, принтера, плоттера);

-: способа создания изображения;

-: способа редактирования изображения.

S: Графическим редактором не является программа:

-: Live Picture;

+: Word Pad;

-: Photoshop;

-: Corel Photo – Paint;

-: Adobe Dimensions.

S: Масштабирование – это:

+: изменение исходного разрешения изображения;

-: изменение размеров объекта

-: изменение способа создания изображения;

-: изменение способа редактирования изображения. S: Муар – это:

-: изменение исходного разрешения изображения;

+: дефект в виде ступенек на границе объектов;

-: дефект в виде волнистого узора, появляющийся на печати в результате неправильного выбора некоторых параметров

-: дефект в виде отметок на пленке или бумаге для совмещения цветоделений при печати.

S:Оттенок – это:

-: цветоделение;

-: отраженный свет;

+: тон цвета

S: Регистрационные отметки – это:

+: отметки об изменении исходного разрешения изображения;

-: отметки на пленке или бумаге для совмещения цветоделений при печати

-: отметки об изменении способа создания изображения;

-: отметки об изменении способа редактирования изображения.

S: Регулирование доступа – это:

-: смешивание цветов соседних пикселей для создания промежуточных оттенков;

+: cмягчение резких ступенчатых границ между объектами ;

-: защита рисунка с помощью пароля от определенных видов доступа S:Ресемплинг – это:

+: изменение исходного разрешения изображения;

-: Изменение размера и разрешения растрового изображения с минимальной потерей качества

-: изменение способа создания изображения;

-: изменение способа редактирования изображения.

S: Субтрактивная цветовая модель – это:

+: смешивание цветов соседних пикселей для создания промежуточных оттенков;

-: смягчение резких ступенчатых границ между объектами ;

-: Цветовая модель, используемая для передачи отраженного света

-: Набор цветов из некоторого диапазона или стандарта.

- S: Наследование цвета это:
- +: Связывание цвета объекта с цветом его родительского объекта

-: смягчение резких ступенчатых границ между объектами

-: передача отраженного света

S: Трассировка свободного рисования – это:

+: Степень соответствия между перемещениями мыши и формой нарисованной кривой +

-: смягчение резких ступенчатых границ между объектами

-: смешивание цветов соседних пикселей для создания промежуточных оттенков

S: Порог линейной чувствительности – это:

+: Величина, определяющая точность отслеживания перемещений указателя мыши на экране

-: Величина, определяющая смягчение резких ступенчатых границ между объектами

-: Величина, определяющая изменение исходного разрешения изображения

С помощью сканера получают изображение:

+: векторного типа;

-: векторного и растрового типа;

-: растрового типа

S: Приложение-клиент – это:

+: Приложение, с помощью которого можно создавать объекты OLE

-: Приложение, с помощью которого можно удалять объекты OLE

-: Приложение, с помощью которого можно открывать объекты OLE

S: Каждый графический редактор, как правило, должен иметь:

+: инструменты рисования

+: библиотеку готовых изображений;

+: набор шрифтов;

-: набор спецэффектов;

-: цветовые профили.

S: Виды компьютерной графики:

+: растровая;

-: полиграфия;

-: 3D-графика и компьютерная анимация;

+: фрактальная;

+: векторная.

S: Векторные программы используются для:

+: создания чертежей;

+: создания логотипов;

-: стирания морщин с лиц фотомоделей;

-: создания шрифтов для вывода на плоттер;

-: изменения общего настроения посредством специальных световых эффектов.

S: В графическую систему компьютера входят:

+: монитор;

-: принтер;

+: видеокарта;

-: клавиатура;

-: мышь.

S: Допускаются разрядные кодировки цветов рисунка:

+: одно;

+: двух;

+: четырех;

-: восьми;

+: шестнадцати;

-: двадцати четырех;

S:Пиксель – это:

+: Точка экрана монитора;

+: мельчайшая ячейка растровой карты;

+: мельчайший элемент изображения, воспринимаемый компьютером,

-: дефект в виде ступенек на границе объектов

S: Сглаживание – это:

+: смягчение резких ступенчатых границ между объектами

+: смешивание цветов соседних пикселей для создания промежуточных оттенков

-: мельчайший элемент изображения, воспринимаемый компьютером,

-: дефект в виде ступенек на границе объектов

S: Цветовая палитра – это:

-: Набор цветов, из которого выбираются цвета заливки или абриса называется

-: Набор цветов из некоторого диапазона или стандарта

-: Цветовая модель, используемая для передачи отраженного света S: Стиль – это:

-: Совокупность атрибутов текста

+: Совокупность атрибутов макета

-: Совокупность атрибутов цветовой палитры

-: Совокупность атрибутов объекта

S: Приложение-сервер – это:

+: Приложение, с помощью которого можно создавать объекты OLE

+: Приложение, с помощью которого можно удалять объекты OLE

-: Приложение, с помощью которого можно открывать объекты OLE

V2. Графические средства ОС Windows (Paint)

S: Графический редактор Paint работает с:

-: векторной графикой;

+: растровой графикой;

-: фрактальной графикой;

-: 3D графикой.

S: Растровые изображения плохо:

+: масштабируются;

-: копируются;

-: изменяют цвет;

-: удаляются.

S: Недостатком редактора Paint является:

+: отсутствие инструментальных средств для копирования фрагмента;

-: отсутствие инструментальных средств и режимов для точной настройки формы выделения;

-: отсутствие геометрических инструментов выделения фрагмента изображения;

-: отсутствие инструментальных средств изменения цвета выделенного фрагмента.

S: Сущность операции обращения (инверсии) цвета заключается в: -: выборе цвета с помощью окна диалога Изменение палитры;

-: применении инструмента Выбор цвета;

-: применении инструмента Кисть;

+: замене цветов выделенного фрагмента на дополнительные (комплиментарные) им.

S: В программе МS Paint предусмотрена отмена:

+: одного последнего действия;

-: двух последних действий;

-: трех последних действий;

-: всех действий.

S:Чтобы нарисовать горизонтальную или вертикальную линию или линию с наклоном 45º, необходимо удерживать в процессе рисования клавишу:

+: Ctrl;

-: Shift;

-: Alt;

-: Tab.

S: Для создания правильных фигур (окружности или квадрата) необходимо удерживать в процессе рисования клавишу:

-: Ctrl;

-: Shift;

 $+$ : Alt:

-: Tab.

S: Чтобы многоугольник содержал только углы 45º и 90º, в процессе его рисования необходимо удерживать клавишу:

-: Ctrl;

 $+$ : Shift:

-: Alt;

-: Tab.

S: Все инструменты, предназначенные для трансформации готовых изображений расположены в меню:

-: Вид;

+: Правка;

-: Файл;

-: Рисунок.

S: Редактор, не предусматривающий автоматического запоминания изображения:

-: Photoshop;

-: Corel Photo – Paint;

-: Word;

 $+$  Paint.

S: Изменив цвета в палитре редактора Paint, новую палитру можно записать в файл с расширением:

-: .BMP;

-: .GIF;

-: .СOM;

 $+$ :  $PAL$ .

S: Редактор Paint может сохранять изображения в форматах:

- +: .BMP;
- -: .GIF;
- -: .СOM;
- +: .JPG;
- -: .PCX.
	- S: Цвет фона используется для:
- -: заливки рамок замкнутых объектов;
- +: применения инструмента Ластик;
- -: заливки рамок незамкнутых объектов;
- -: заливки рамок с текстом.
	- S: Панель свойств пуста для инструментов:
- -: Карандаш;
- -: Выбор цвета;
- -: Кисть;
- +: Надпись.

S: Подготовка рабочей области для создания изображений в редакторе Paint включает:

- +: Установку цвета фона;
- -: выбор формата файла с изображением;
- -: Выбор цветного или черно-белого режима отображения;
- -: Задание размеров изображения.
	- S: В редакторе Paint предусмотрено определение цвета:
- +: Путем использования инструмента Заливка;
- -: С помощью экранной палитры;
- -: Путем использования инструмента Выбор цвета;
- -: На базе цветовой системы Windows 98/МЕ/ XP /20S:
- S: Линии произвольной формы можно нарисовать одним из следующих инструментов:
- +: Карандаш;
- -: Линия;
- -: Кисть;
- -: Кривая.
	- S: Трансформация изображений в редакторе Paint включает:
- +: Отражение и поворот;
- -: Копирование;
- -: Обращение цветов;
- -: Растяжение и наклон.

S: В палитре редактора Paint представлен встроенный набор цветов, каждый из которых – результат смешения в определенной пропорции трех «первичных» цветов:

- +: красного;
- -: желтого;
- -: черного;
- -: зеленого;

-: синего.

S: С помощью технологии ОLЕ созданное в редакторе Paint изображение может быть:

+: Использовано в качестве рисунка для мультимедиа-презентаций;

- -: Вставлено в документ Word
- -: Вставлено в таблицу базы данных;
- -: Использовано в качестве фона рабочего стола;
- -: Вставлено в таблицу Excel.

S: панель инструментов редактора Paint условно разделяют на группы:

- +: Выделение;
- -: Рисование;
- -: Удаление;
- -: Базовые элементы (примитивы);
- -: Цветовые инструменты;
- -: Редактирование.

## *Компетенция: способность использовать знания современных технологий при проведении землеустроительных и кадастровых работ (ПК-10).*

## **Вопросы к зачету:**

1. Алгоритмические языки и языки описания графических объектов.

- 2. Твердотельное моделирование.
- 3. Преимущества твердотельных моделей.
- 4. Методы представления твердотельных моделей.
- 5. Создание и редактирование чертежей твердотельных объектов.
- 6. Формирование разрезов и сечений твердотельных объектов.

7. Пример выполнения твердотельной модели с построением разрезов и сечений.

8. Отображение твердотельных объектов на экране: удаление скрытых линий на изображениях, тонирование изображений.

9. Конструирование деталей. Основные понятия.

10. Построение эскизов: контуров, траекторий, линий сечения.

11. Стандарты в области графических систем. GKS, PHIGS, CGI, IGES, STEP.

12. Сетевые графические протоколы - NGP, XWindow: система клиент/сервер в среде UNIX.

13. Графические библиотеки OpenGL, Direct3D как инструмент создания трехмерных графических приложений.

14. Форматы хранения графической информации в графических системах: BMP, PCX, GIF, TIFF, JPG, DXF, метафайлы.

15. Методы сжатия растровых изображений.

16. Организация диалога в графических системах.

17. Графический пользовательский интерфейс (GUI).

18. Основные элементы. Оконные системы Win32, Motif.

19. Объектно-ориентированный графический интерфейс пользователя.

# **Тесты для проведения зачета**

V3. Графические возможности MS Office

S: Графический редактор, встроенный в Word (или Excel) работает с: +: векторной графикой;

-: растровой графикой;

-: фрактальной графикой;

-: 3D графикой.

S: Промежутки между линиями графической сетки (их шаг) по умолчанию равны:

 $+: 0.64$  cm;

-: 3 мм;

-: 0,32 см;

-: 0,21 см.

S: По умолчанию начало сетки находится в текстовой зоне страницы в точке ноль (0) в углу:

+: левом нижнем;

-: левом верхнем;

-: правом нижнем;

-: правом верхнем.

S: Для создания графических объектов в Word используется панель инструментов:

+: Форматирование;

-: Таблицы и границы;

-: Рамки;

-: Рисование.

S: Чтобы манипулировать группой объектов, как единым целым, объекты необходимо:

+: Выровнять/ Распределить;

-: Перегруппировать;

-: Сгруппировать;

-: Расположить объекты в нужном порядке.

S: Для разделения группы объектов на составляющие ее объекты (группы объектов), следует:

+: Выровнять/ Распределить объекты;

-: Выделить группы;

-: Расгруппировать;

-: Расположить объекты в нужном порядке.

S: В программе Word чтобы изменить фрагменты, составляющие векторный рисунок из библиотеки рисунков Windows необходимо из его контекстного меню выбрать команду:

+: Формат рисунка;

-: Изменение рисунка;

-: Границы и заливка;

-: Отобразить панель настройки изображения.

S: Изменение яркости, контрастности изображения (векторного или растрового типа) в программе Word выполняется с помощью команды из его контекстного меню:

+: Формат рисунка;

-: Изменение рисунка;

-: Границы и заливка;

-: Отобразить панель настройки изображения.

S: Для корректировки формы кривых и полилиний используют

команду:

+: Формат автофигуры;

-: Завершить изменение узлов;

-: Начать изменение узлов

-: Замкнуть/Разомкнуть кривую.

S: Для временной отмены привязки к сетке в процессе перемещения объекта удерживайте нажатой клавишу:

+: Shift;

-: Tab;

-: Сtrl;

 $\therefore$  Alt.

S: Автофигуры в Word – это группы готовых геометрических фигур, включающих в себя основные фигуры:

+: различные линии;

-: фигурные стрелки;

-: символы блок-схемы;

-: диаграммы;

-: выноски;

-: звезды и ленты.

S: Действия над графическими объектами в Word:

+: изменение типа и вида линий;

-: изменение размера и цвета объекта

-: добавление тени

-: добавление эффекта перетекания;

-: создание эффекта объемности;

-: вращение и отражение.

S: В рамки в Word могут быть помещены:

+: рисунки;

+: фрагменты текста;

-: таблицы;

-: встроенные объекты.

S: Чтобы удалить, позиционировать, копировать, изменить размер нескольких объектов, нужно:

-: указать область, охватывающую требуемые объекты;

+: сгруппировать их;

-: разгруппировать их;

-: выделить первый из требуемых объектов, остальные выделять при нажатой клавише Shift.

S: Документ Word может быть проиллюстрирован:

+: рисунками из библиотеки рисунков Windows;

-: диаграммами Microsoft Graph или Excel;

-: художественным текстом WordArt

-: введенными сканером (фотокамерой);

-: рисунками Corel Draw;

-: встроенными объектами.

S: В документ Word можно поместить рисунок, созданный в другом приложении и записанный в графическом файле формата:

+: .BMP;

-: .PCX;

-: .WMF;

-: .TIFF;

-: .GIF.

S: Контекстное меню обработки узлов кривых и полилиний включает виды узлов:

+: Автоузел;

-: Гладкий узел;

-: Прямой узел;

-: Искривленный узел;

-: Угловой узел.

S: Для кривых и полилиний можно:

-: добавить цвет и заливку;

-: изменить тип и толщину линии;

-: применить операции отражения, вращения;

-: добавить текст вдоль линии.

S: Контекстное меню обработки узлов кривых и полилиний включает виды узлов:

-: Автосегмент;

-: Гладкий сегмент;

-: Прямой сегмент;

-: Искривленный сегмент.

S: К точечным рисункам в документе Word можно применить:

+: Обрезку;

-: Преобразование в набор графических объектов;

-: Масштабирование;

-: Изменение цвета

V4. Векторный редактор Corel Draw 10

S: Сделать объект недоступным для воздействия:

+: Удалить его;

-: Выделить объект щелчком левой кнопкой мыши;

-: Выделить объект инструментом «Форма»;

-: переместить на заблокированный слой;

S: Выделить один объект группы, не разгруппировывая всю группу: +: нельзя;

-: инструментом «Указатель»

-: инструментом «Форма»;

-: переместить на заблокированный слой;

S: Если ни один объект не выделен, нажатие на цветовой ячейке экранной цветовой палитры:

+: устанавливает цвет последнего созданного объекта;

-: устанавливает цвет будущих объектов;

-: не позволяет сделать ничего

S: Приемы создания кривой Безье:

+: протягиванием мыши с нажатой левой кнопкой;

-: протягиванием мыши с нажатой правой кнопкой

-: щелчками правой кнопкой в опорных точках кривой;

-: щелчками левой кнопкой в опорных точках кривой;

S: Группировка объектов – это:

+: изменение внешних очертаний объектов;

-: способ связывания объектов, позволяющий обращаться с ними как с единым целым;

-: придание нескольким объектам одинакового цвета или текстуры

-: изменение порядка объектов

S: Кернинг – это:

+: Интервал между двумя символами в слове

-: Расстояние между словами

-: Расстояние между изображениями

-: Расстояние между объектами

S: Простой текст допускает:

+: выполнение команд растровой графики;

-: графические эффекты

-: преобразование в объекты WordArt

-: произвольное форматирование

S: Выполнение команды «Клонирование» позволяет:

+: не сохранять связь между оригинальным объектом и объектом-клоном

-: создать связь между оригинальным объектом и объектом-клоном

-: изменять атрибуты клона

-: изменять атрибуты исходного объекта

S: Инструмент «Интерактивный контур» позволяет создавать эффект: +: оконтуривания

-: перспективы

-: перетекания

-: тени

S: Инструмент «Интерактивное выдавливание» позволяет создавать эффект:

+: глубины

-: перспективы

-: перетекания

-: тени

S: Инструмент «Интерактивная оболочка» позволяет: -: изменять форму объекта в соответствии со своей формой +: создавать эффект перспективы

-: создавать эффект выдавливания

-: создавать эффект оконтуривания

S: Инструмент «Кисть» используется для:

- -: нанесения вдоль кривой набора изображений
- +: создания эффекта оконтуривания

-: нанесения мазков кисти вдоль нарисованной кривой

- -: создания эффекта тени
	- S: Инструмент «Пульверизатор» используется для:
- -: нанесения вдоль кривой набора изображений из списка
- +: создания эффекта оконтуривания

-: нанесения мазков кисти вдоль нарисованной кривой

-: создания эффекта тени

S: Фигурный текст аналогичен:

- -: простому тексту
- +: графическому объекту
- -: оболочке
- -: форме

S: Рабочая область

-: Рабочая страница

+: Пустое пространство вокруг рабочей страницы в окне рисования

-: Условная страница, на которой выполняется рисование

S: Рабочая страница

-: Рабочая область

+: Пустое пространство вокруг рабочей страницы в окне рисования

-: Условная страница, на которой выполняется рисование

S: Команда «Объединение» доступна из подменю команд:

- -: Монтаж Формирование
- -: Монтаж Соединить;
- +: Монтаж Преобразования

S: Команда «Исключение» доступна из подменю команд:

- -: Монтаж Преобразования
- -: Монтаж Соединить;
- +: Монтаж Формирование

S: Команда «Пересечение» доступна из подменю команд:

- -: Монтаж Преобразования
- -: Монтаж Соединить;
- +: Монтаж Формирование

S: Команда «Монтаж – Соединить» позволяет создать:

-: Контур из пересекающихся общих областей объектов;

-: Составной контур ;

+: Контур из части верхнего объекта, не пересекающегося с нижним объектом.

S: Команда «Монтаж – Разъединить» позволяет:

-: Создать контур из пересекающихся общих областей объектов;

-: Расформировать составной контур ;

+: Создать контур из части верхнего объекта, не пересекающегося с нижним объектом.

S: Инструментом «Форма» выделяется:

- -: Узел кривой
- -: Объект;
- +: Группа объектов;
- -: Все объекты на странице.
	- S: Рамки простого текста в редакторе Corel Draw это:
- -: Графические объекты документа;
- -: Контуры простого объекта;
- +: Прямые линии.

# **Вопросы к зачету**

- 1 Компьютерная графика, геометрическое моделирование и решаемые ими задачи.
- 2 Виды компьютерной графики.
- 3 История развития средств компьютерной графики.
- 4 Области применения компьютерной графики.
- 5 Графические объекты, примитивы и их атрибуты.
- 6 Представление видеоинформации и ее машинная генерация.
- 7 Устройства ввода. Описание, принципы работы, основные технические характеристики.
- 8 Устройства вывода. Описание, принципы работы, основные технические характеристики.
- 9 Архитектура графических терминалов и графических рабочих станций.
- 10 Современные графические системы.
- 11 Классификация и обзор, функциональные возможности, тенденции развития.
- 12 Графические инструментальные средства.
- 13 Интерактивная машинная графика как подсистема систем автоматического проектирования.
- 14 Принципы построения графических систем.
- 15 Интерфейс, ядро, драйверы графических устройств.
- 16 Базовые средства графических систем: графические объекты, примитивы и их атрибуты.
- 17 Графические языки высокого уровня.
- 18 Классификация графических языков.
- 19 Алгоритмические языки и языки описания графических объектов.
- 20 Твердотельное моделирование.
- 21 Преимущества твердотельных моделей.
- 22 Методы представления твердотельных моделей.
- 23 Создание и редактирование чертежей твердотельных объектов.
- 24 Формирование разрезов и сечений твердотельных объектов.
- 25 Пример выполнения твердотельной модели с построением разрезов и сечений.
- 26 Отображение твердотельных объектов на экране: удаление скрытых линий на изображениях, тонирование изображений.
- 27 Конструирование деталей. Основные понятия.
- 28 Построение эскизов: контуров, траекторий, линий сечения.
- 29 Стандарты в области графических систем. GKS, PHIGS, CGI, IGES, STEP.
- 30 Сетевые графические протоколы NGP, XWindow: система клиент/сервер в среде UNIX.
- 31 Графические библиотеки OpenGL, Direct3D как инструмент создания трехмерных графических приложений.
- 32 Форматы хранения графической информации в графических системах: BMP, PCX, GIF, TIFF, JPG, DXF, метафайлы.
- 33 Методы сжатия растровых изображений.
- 34 Организация диалога в графических системах.
- 35 Графический пользовательский интерфейс (GUI).
- 36 Основные элементы. Оконные системы Win32, Motif.
- 37 Объектно-ориентированный графический интерфейс пользователя.

# **7.4 Методические материалы, определяющие процедуры оценивания знаний, умений и навыков, характеризующих этапы формирования компетенций**

Контроль освоения дисциплины **«Компьютерная графика»** проводится в соответствии с Пл. КубГАУ 2.5.1 «Текущий контроль успеваемости и промежуточная аттестация обучающихся».

Текущий контроль по дисциплине позволяет оценить степень восприятия учебного материала и проводится для оценки результатов изучения разделов/тем дисциплины.

Текущий контроль проводится как контроль тематический (по итогам изучения определенных тем дисциплины) и рубежный (контроль определенного раздела или нескольких разделов, перед тем, как приступить к изучению очередной части учебного материала).

# **Опрос**

Опрос - диалог преподавателя с обучающимся, цель которого – систематизация и уточнение имеющихся у обучающегося знаний, проверка его индивидуальных возможностей усвоения материала.

**Критериями оценки опроса** являются: правильность ответа на вопросы, степень раскрытия сущности вопроса.

Оценка «**отлично**» – дан полный, всесторонний ответ на вопрос. Точность в определениях. Приведение примеров из практики.

Оценка «**хорошо**» – дан неполный ответ на вопрос. Допущены неточности при ответе. Допущены неточности в основных определениях.

Оценка «**удовлетворительно**» – имеются существенные недочеты при ответе. Вопрос раскрыт частично. Незнание базовых определений курса.

Оценка «**неудовлетворительно**» – вопрос не раскрыт или дан неверный ответ.

## **Тест**

Тест – инструмент, с помощью которого педагог оценивает степень достижения обучающимся требуемых знаний, умений, навыков. Составление теста включает в себя создание выверенной системы вопросов, собственно процедуру проведения тестирования и способ измерения полученных результатов.

#### **Критерии оценки теста:**

Оценка «**отлично**» выставляется при условии правильного ответа обучающегося не менее чем 85 % тестовых заданий.

Оценка «**хорошо**» выставляется при условии правильного ответа обучающегося не менее чем 70 % тестовых заданий.

Оценка «**удовлетворительно**» выставляется при условии правильного ответа обучающегося не менее 51 %.

Оценка «**неудовлетворительно**» выставляется при условии правильного ответа обучающегося менее чем на 50 % тестовых заданий.

#### **Реферат**

Реферат – это краткое изложение в письменном виде содержания и результатов индивидуальной учебно-исследовательской деятельности, имеет регламентированную структуру, содержание и оформление. Его задачами являются:

1. Формирование умений самостоятельной работы обучающихся с источниками литературы, их систематизация.

2. Развитие навыков логического мышления.

3. Углубление теоретических знаний по проблеме исследования.

Текст реферата должен содержать аргументированное изложение определенной темы. Реферат должен быть структурирован (по главам, разделам, параграфам) и включать разделы: введение, основная часть, заключение, список используемых источников. В зависимости от тематики реферата к нему могут быть оформлены приложения, содержащие документы, иллюстрации, таблицы, схемы и т.д.

**Критериями оценки реферата** являются: новизна текста, обоснованность выбора источников литературы, степень раскрытия сущности вопроса, соблюдения требований к оформлению.

Оценка «**отлично**» – выполнены все требования к написанию реферата: обозначена проблема и обоснована её актуальность; сделан анализ различных точек зрения на рассматриваемую проблему и логично изложена собственная позиция; сформулированы выводы, тема раскрыта полностью, выдержан объём; соблюдены требования к внешнему оформлению.

Оценка «**хорошо**» – основные требования к реферату выполнены, но при этом допущены недочёты. В частности, имеются неточности в изложении материала; отсутствует логическая последовательность в суждениях; не выдержан объём реферата; имеются упущения в оформлении.

Оценка «**удовлетворительно**» – имеются существенные отступления от требований к реферированию. В частности: тема освещена лишь частично; допущены фактические ошибки в содержании реферата; отсутствуют выводы.

Оценка «**неудовлетворительно**» – тема реферата не раскрыта, обнаруживается существенное непонимание проблемы или реферат не представлен вовсе.

#### **Контрольная работа**

Контрольная работа – одна из форм проверки (оценки) знаний обучающегося. Кроме того, контрольная работа позволяет получить информацию о характере познавательной деятельности, уровне самостоятельности и активности обучающегося в учебном процессе, оценить эффективность методов, форм и способов обучения.

#### **Критерии оценки контрольных работ**

Оценка «**отлично**» задание выполнено в полном объеме с соблюдением необходимой последовательности действий; в ответе правильно и аккуратно выполняет все записи, таблицы, рисунки; правильно выполняет анализ ошибок.

Оценка «**хорошо**» задание выполнено правильно с учетом 1-2 мелких погрешностей или 2-3 недочетов, исправленных самостоятельно по требованию преподавателя.

Оценка «**удовлетворительно**» задание выполнено правильно не менее чем наполовину, допущены 1-2 погрешности или одна грубая ошибка.

Оценка «**неудовлетворительно**» допущены две (и более) грубые ошибки в ходе работы, которые обучающийся не может исправить даже по требованию преподавателя или задание не выполнено полностью.

#### **Зачет**

Зачет – итоговая форма оценки знаний.

**Критерии оценки при проведении зачета:**

Оценка **«зачтено»** выставляется обучающемуся, который

- усвоил предусмотренный программный материал;

- правильно, аргументировано ответил на все вопросы, с приведением примеров;

- показал глубокие систематизированные знания, владеет приемами рассуждения и сопоставляет материал из разных источников: теорию связывает с практикой, другими темами данного курса, других изучаемых предметов;

- без ошибок выполнил практическое задание.

Дополнительным условием получения оценки «зачтено» могут стать хорошие успехи при выполнении самостоятельной и контрольной работы, систематическая активная работа на занятиях.

2. Оценка **«не зачтено»** выставляется обучающемуся, который не справился с 50% вопросов и заданий билета, в ответах на другие вопросы допустил существенные ошибки. Не может ответить на дополнительные вопросы, предложенные преподавателем.

Контрольные требования и задания соответствуют требуемому уровню усвоения дисциплины и отражают ее основное содержание.

# **8 Перечень основной и дополнительной учебной литературы**

# **Основная учебная литература**

1. Журавлева Т.Ю. Информационные технологии: учебное пособие / Т.Ю. Журавлева. — Саратов: Вузовское образование, 2018. — 72 c. — Режим доступа: [http://www.iprbookshop.ru/74552.html.](http://www.iprbookshop.ru/74552.html)

2. Информационные технологии и управление предприятием / В.В. Баронов [и др.]. — Саратов: Профобразование, 2017. — 327 c. — Режим доступа: [http://www.iprbookshop.ru/63813.html.](http://www.iprbookshop.ru/63813.html)

3. Кириллова Т.И. Компьютерная графика AutoCAD 2013, 2014: учебное пособие / Кириллова Т.И., Поротникова С.А — Екатеринбург: Уральский федеральный университет, ЭБС АСВ, 2016. — 156 c. — Режим доступа: [http://www.iprbookshop.ru/68435.html.](http://www.iprbookshop.ru/68435.html)

4. Маховиков А.Б. Информатика. Табличные процессоры и системы управления базами данных для решения инженерных задач: учебное пособие / А.Б. Маховиков, И.И. Пивоварова. — Саратов: Вузовское образование, 2017. — Режим доступа: [http://www.iprbookshop.ru/64811.html.](http://www.iprbookshop.ru/64811.html)

5. Основы информационных технологий: учебное пособие / Г.И. Киреева [и др.]. — Саратов: Профобразование, 2017. — 272 c. — Режим доступа: [http://www.iprbookshop.ru/63942.html.](http://www.iprbookshop.ru/63942.html)

# **Дополнительная учебная литература**

1. Барский А.Б. Параллельные информационные технологии: учебное пособие / А.Б. Барский. — Москва, Саратов: Интернет-Университет Информационных Технологий (ИНТУИТ), Вузовское образование, 2017. — 503 c. — Режим доступа: [http://www.iprbookshop.ru/67379.html.](http://www.iprbookshop.ru/67379.html)

2. Иноземцева С.А. Информатика и программирование: лабораторный практикум / С.А. Иноземцева. — Саратов: Вузовское образование, 2018. — 68 c. — Режим доступа: [http://www.iprbookshop.ru/75691.html.](http://www.iprbookshop.ru/75691.html)

3. Косиненко Н.С. Информационные системы и технологии в экономике: учебное пособие / Н.С. Косиненко, И.Г. Фризен. — М.: Дашков и К, Ай Пи Эр Медиа, 2017. — 304 c. — Режим доступа: [http://www.iprbookshop.ru/57134.html.](http://www.iprbookshop.ru/57134.html)

4. Компьютерная графика: учебно-методическое пособие / Е.А. Ваншина [и др.]. — Оренбург: Оренбургский государственный университет, ЭБС АСВ, 2016. — 207 c. — Режим доступа: [http://www.iprbookshop.ru/61891.html.](http://www.iprbookshop.ru/61891.html)

5. Конюкова О.Л. Компьютерная графика. Проектирование в среде AutoCAD: учебное пособие/ Конюкова О.Л., Диль О.В — Новосибирск: Сибирский государственный университет телекоммуникаций и информатики, 2016. — 101 c. — Режим доступа: [http://www.iprbookshop.ru/69541.html.](http://www.iprbookshop.ru/69541.html)

# **9 Перечень ресурсов информационно-телекоммуникационной сети «Интернет»**

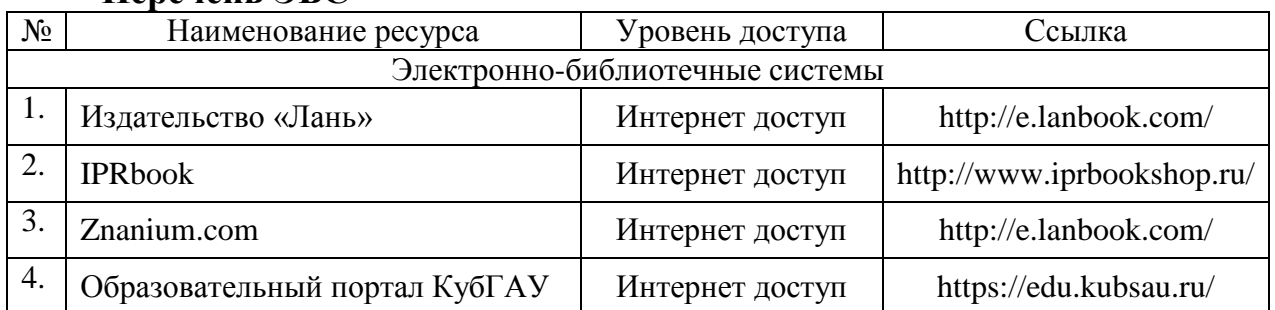

#### **Перечень ЭБС**

Перечень Интернет сайтов:

1. Образовательный портал КубГАУ [Электронный ресурс]: Режим доступа: [http://edu.kubsau.local](http://edu.kubsau.local/)

# **10 Методические указания для обучающихся по освоению дисциплины**

1. Методические указания к лабораторным работам по дисциплине «Компьютерная графика» для студентов направления подготовки «Землеустройство и кадастры» / В.В. Ткаченко. – Краснодар, 2016 г. (в электронном виде).

2. Молочков В.П. Работа в Corel DRAW X5 / Молочков В.П. — М.: Интернет-Университет Информационных Технологий (ИНТУИТ), 2016. — 176 c. — Режим доступа: [http://www.iprbookshop.ru/39563.](http://www.iprbookshop.ru/39563)

# **11 Перечень информационных технологий, используемых при осуществлении образовательного процесса по дисциплине, включая перечень программного обеспечения и информационных справочных систем**

Информационные технологии, используемые при осуществлении образовательного процесса по дисциплине позволяют: обеспечить взаимодействие между участниками образовательного процесса, в том числе синхронное и (или) асинхронное взаимодействие посредством сети "Интернет"; фиксировать ход образовательного процесса, результатов промежуточной аттестации по дисциплине и результатов освоения образовательной программы; организовать процесс образования путем визуализации изучаемой информации посредством использования презентационных технологий; контролировать результаты обучения на основе компьютерного тестирования.

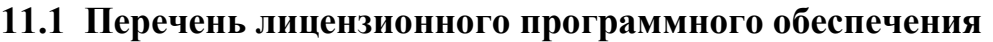

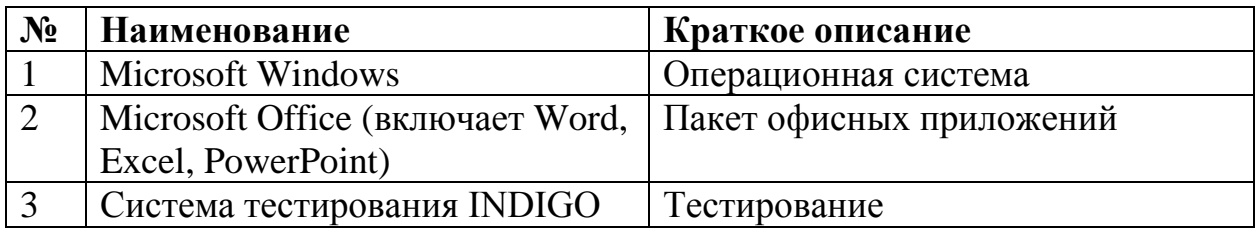

# **11.2 Перечень профессиональных баз данных и информационных справочных систем**

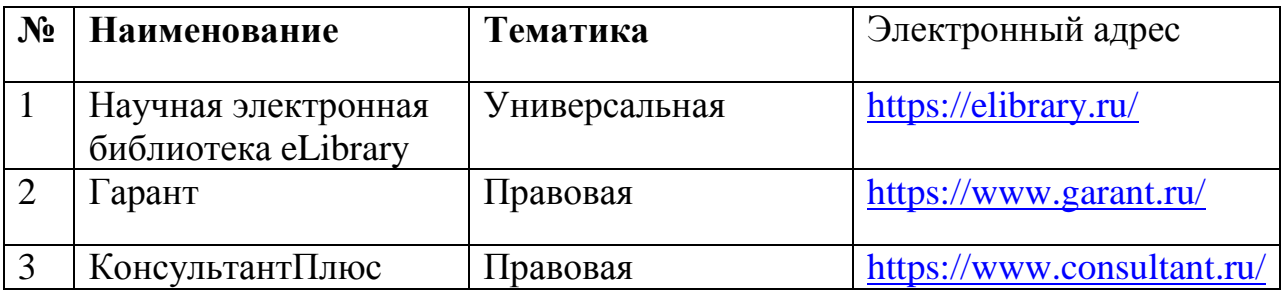

# **11.3 Доступ к сети Интернет**

Доступ к сети Интернет, доступ в электронную информационнообразовательную среду университета.

# **12 Материально-техническое обеспечение для обучения по дисциплине**

Планируемые помещения для проведения всех видов учебной деятельности

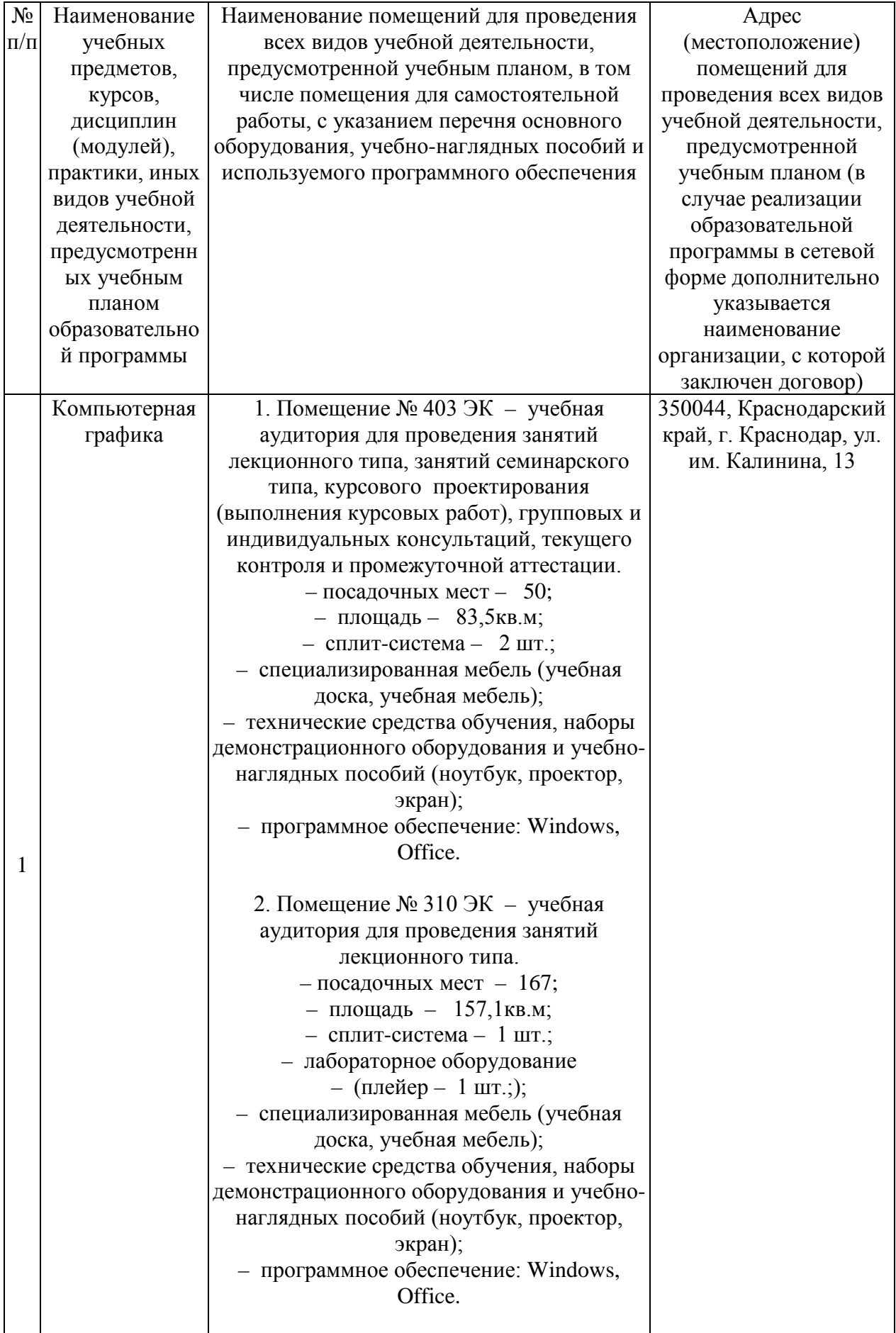

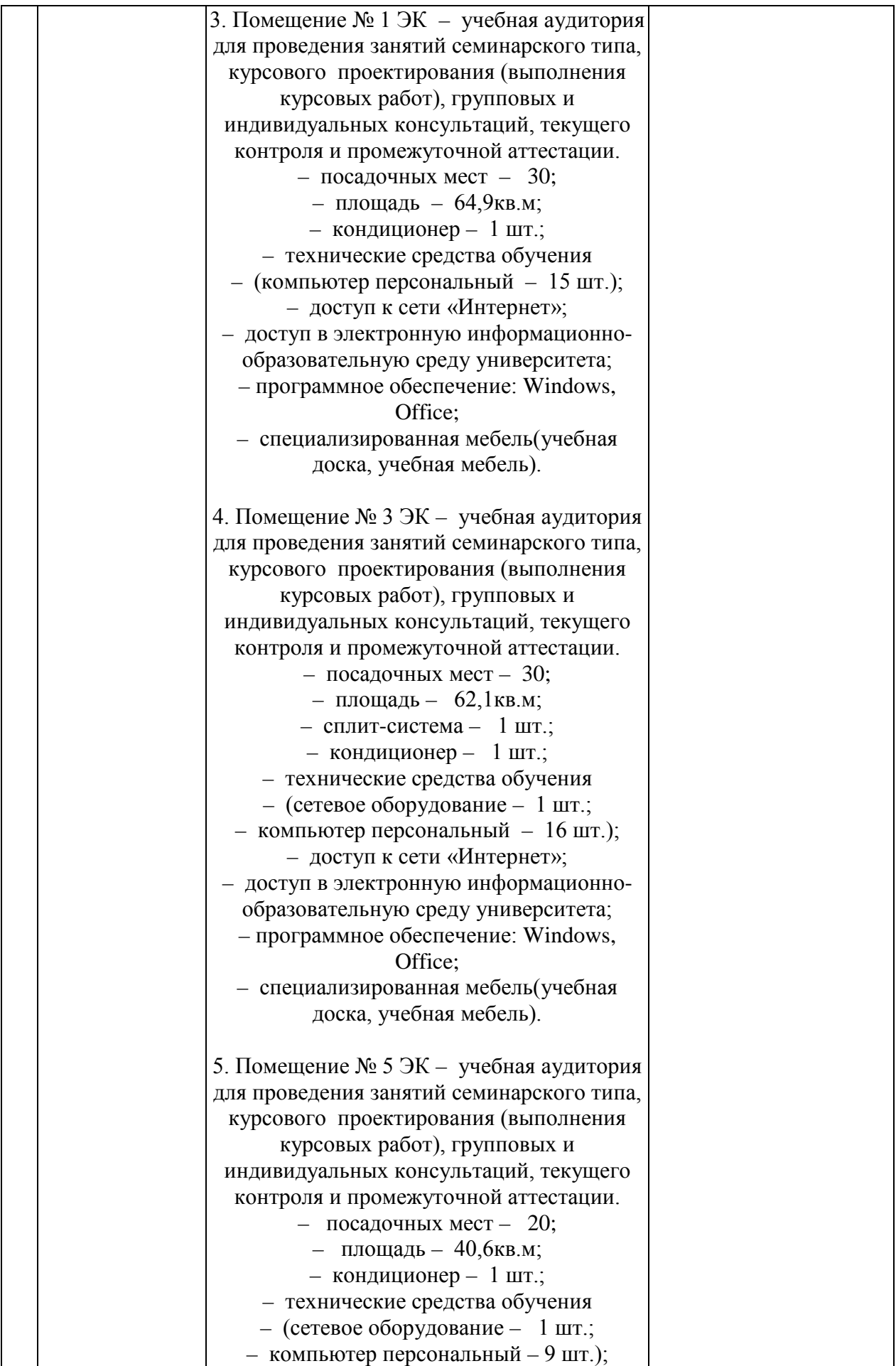

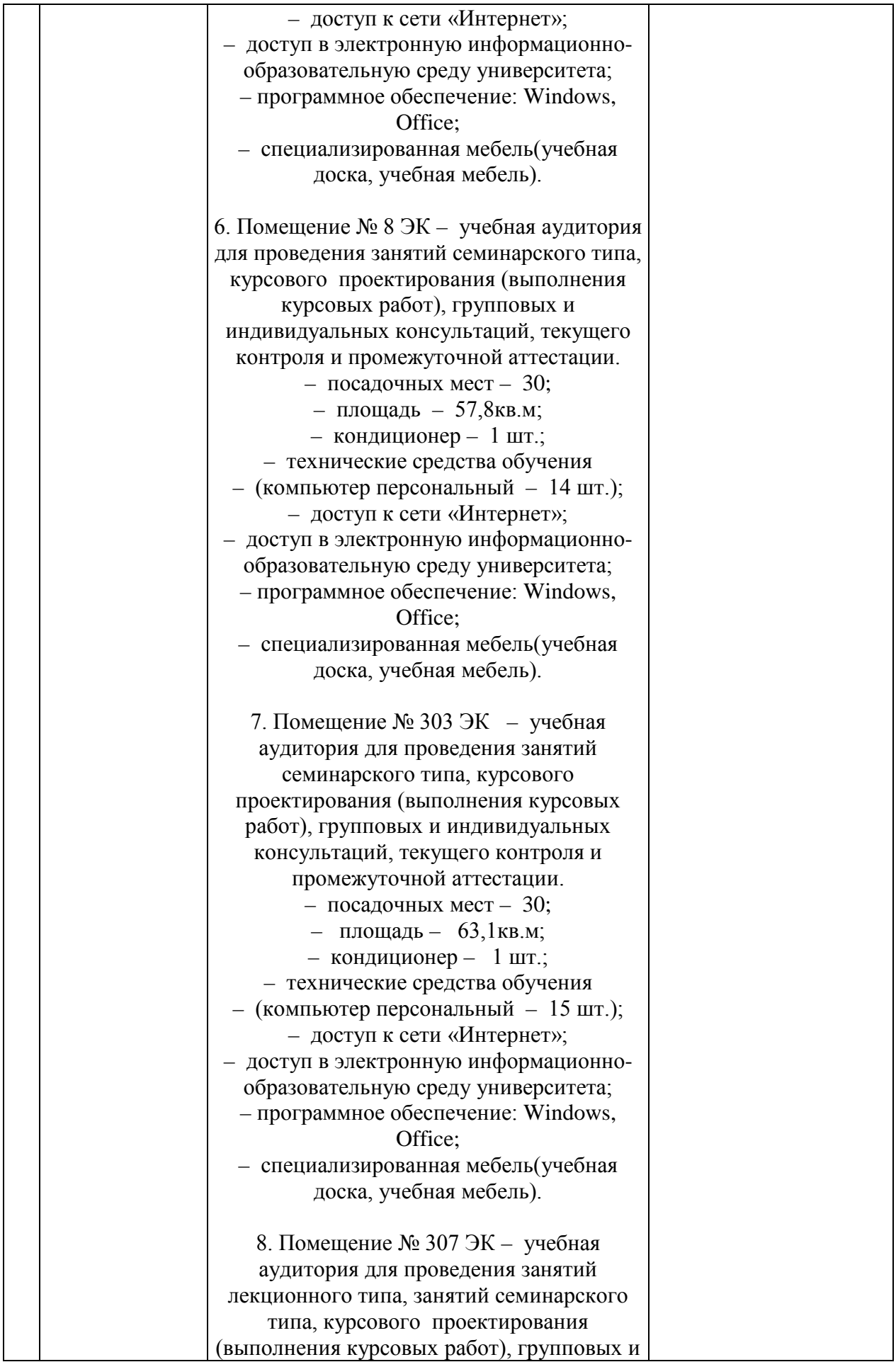

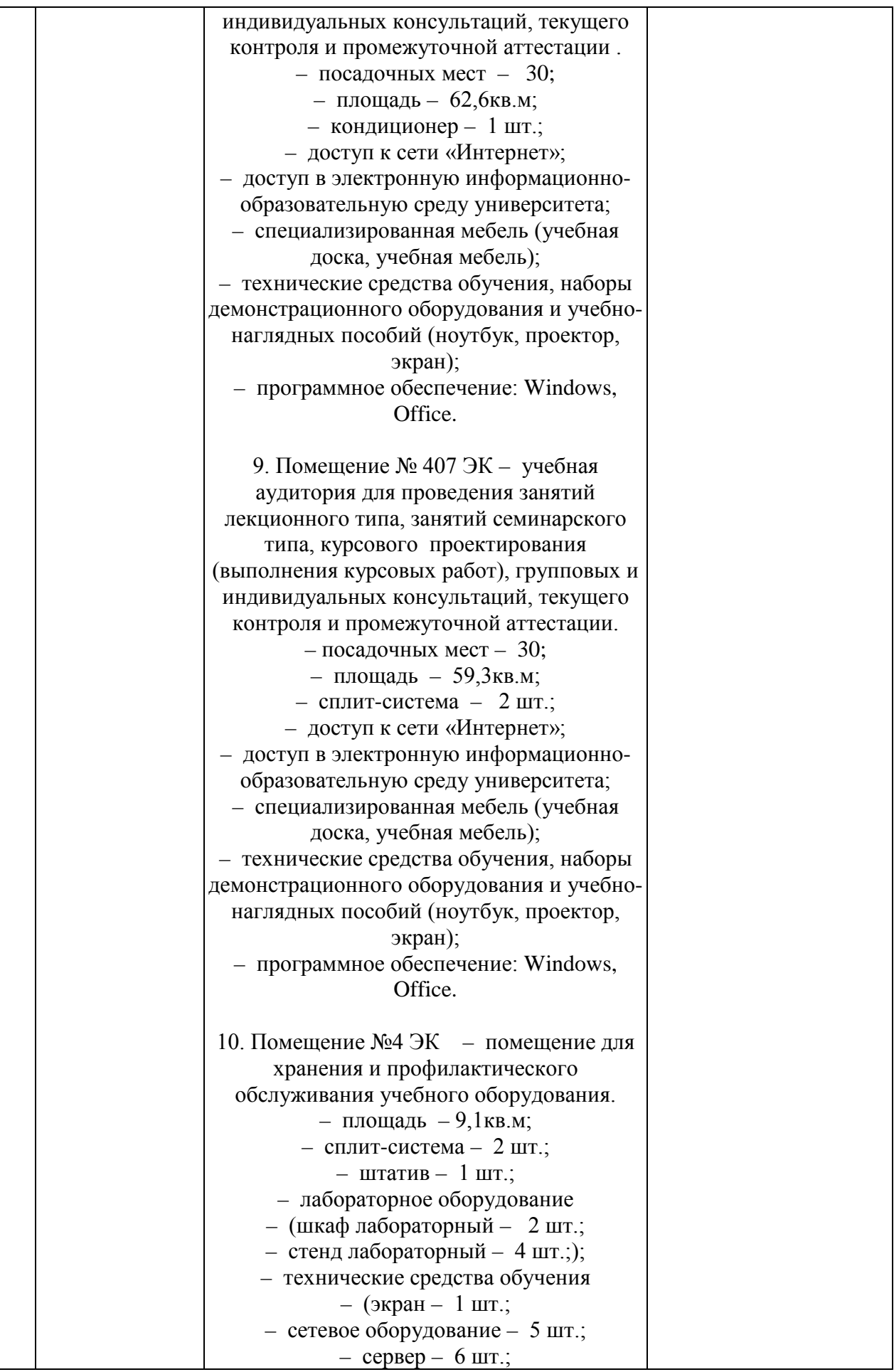

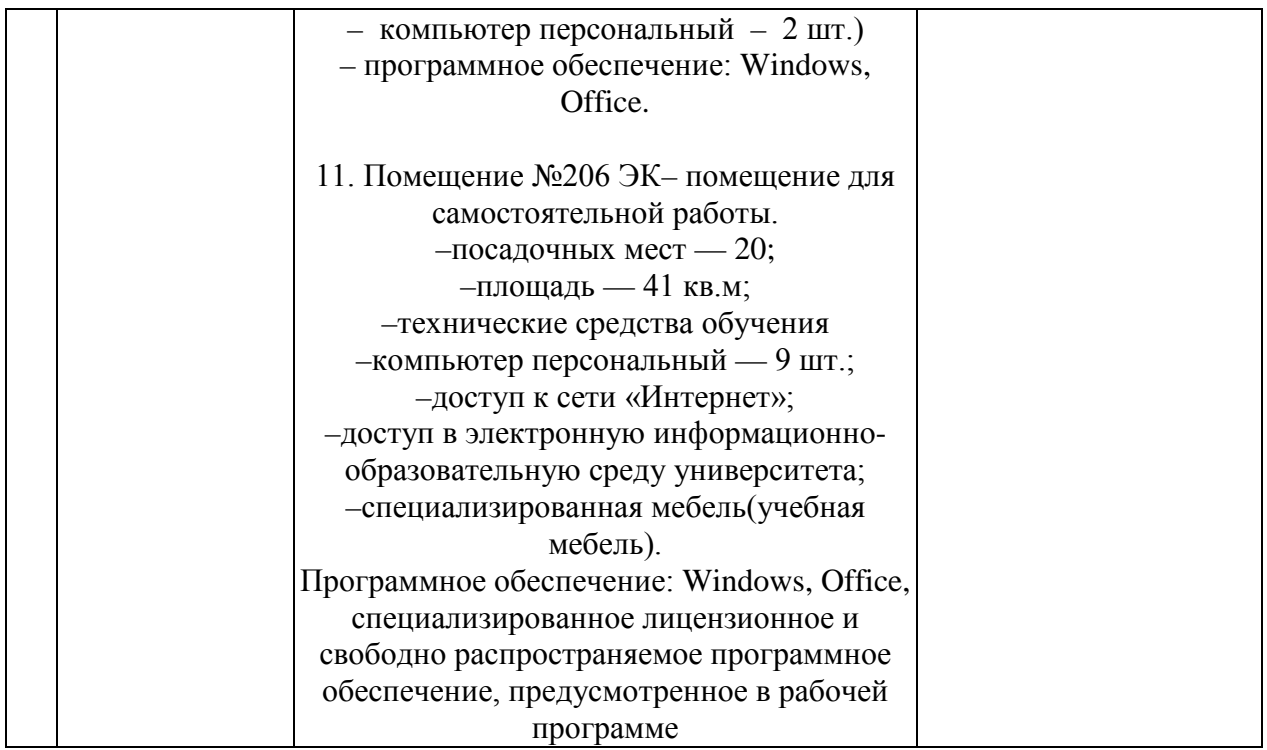

## **13 Особенности организации обучения лиц с ОВЗ и инвалидов**

Для инвалидов и лиц с ОВЗ может изменяться объём дисциплины (модуля) в часах, выделенных на контактную работу обучающегося с преподавателем (по видам учебных занятий) и на самостоятельную работу обучающегося (при этом не увеличивается количество зачётных единиц, выделенных на освоение дисциплины).

Фонды оценочных средств адаптируются к ограничениям здоровья и восприятия информации обучающимися.

Основные формы представления оценочных средств – в печатной форме или в форме электронного документа.

**Формы контроля и оценки результатов обучения инвалидов и лиц с ОВЗ**

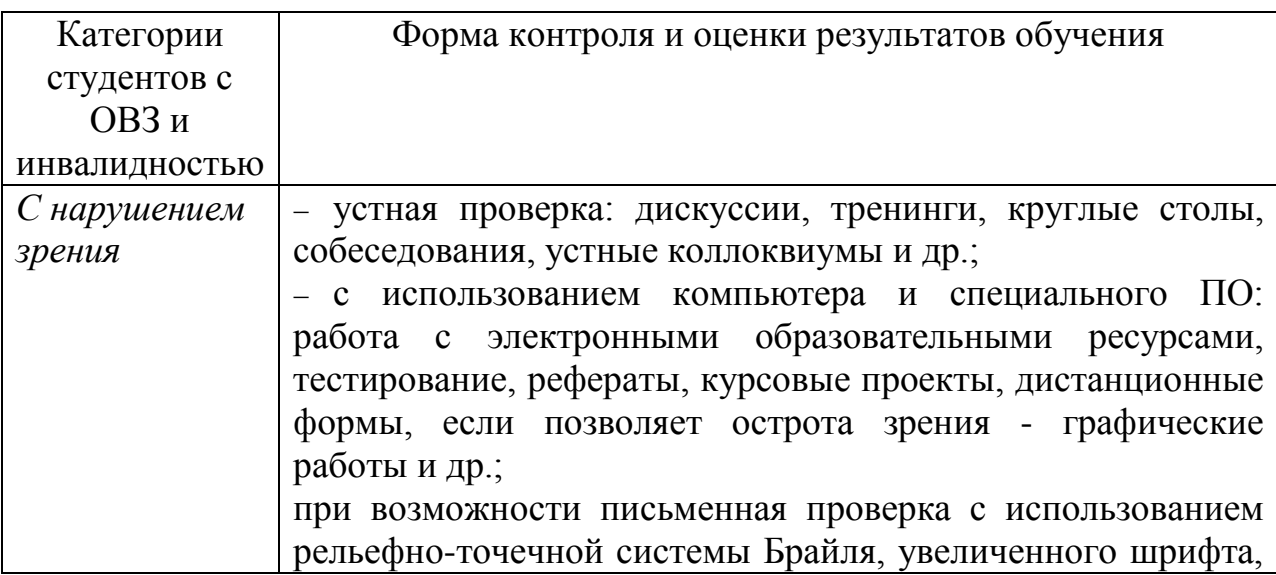

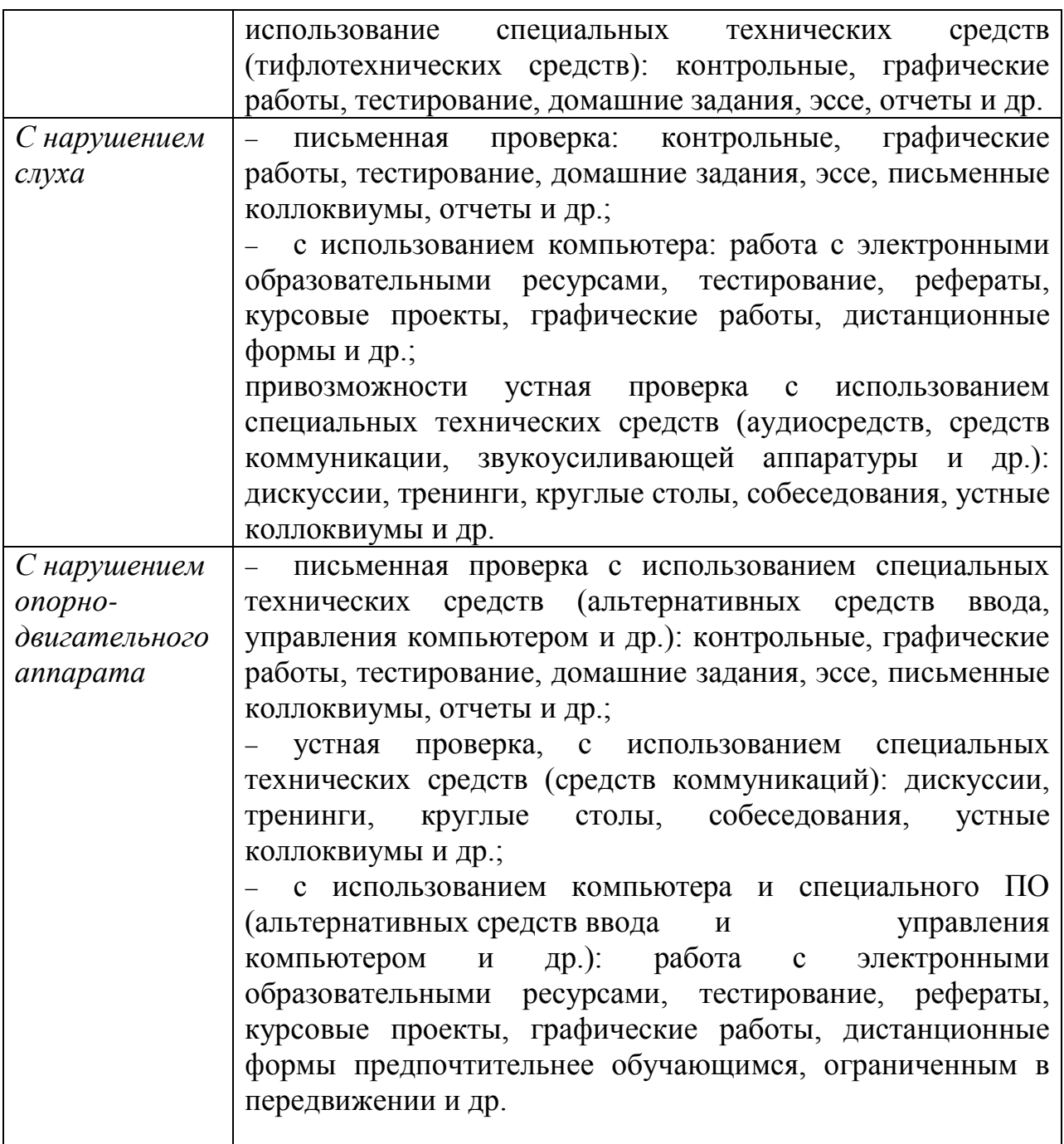

# **Адаптация процедуры проведения промежуточной аттестации для инвалидов и лиц с ОВЗ:**

В ходе проведения промежуточной аттестации предусмотрено:

− предъявление обучающимся печатных и (или) электронных материалов в формах, адаптированных к ограничениям их здоровья;

возможность пользоваться индивидуальными устройствами и средствами, позволяющими адаптировать материалы, осуществлять приём и передачу информации с учетом их индивидуальных особенностей;

- увеличение продолжительности проведения аттестации;
- возможность присутствия ассистента и оказания им необходимой

помощи (занять рабочее место, передвигаться, прочитать и оформить задание, общаться с преподавателем).

Формы промежуточной аттестации для инвалидов и лиц с ОВЗ должны учитывать индивидуальные и психофизические особенности обучающегося/обучающихся по АОПОП ВО (устно, письменно на бумаге, письменно на компьютере, в форме тестирования и т.п.).

# **Специальные условия, обеспечиваемые в процессе преподавания дисциплины**

Студенты с нарушениями зрения

− предоставление образовательного контента в текстовом электронном формате, позволяющем переводить плоскопечатную информацию в аудиальную или тактильную форму;

− возможность использовать индивидуальные устройства и средства, позволяющие адаптировать материалы, осуществлять приём и передачу информации с учетом индивидуальных особенностей и состояния здоровья студента;

− предоставление возможности предкурсового ознакомления с содержанием учебной дисциплины и материалом по курсу за счёт размещения информации на корпоративном образовательном портале;

− использование чёткого и увеличенного по размеру шрифта и графических объектов в мультимедийных презентациях;

− использование инструментов «лупа», «прожектор» при работе с интерактивной доской;

− озвучивание визуальной информации, представленной обучающимся в ходе занятий;

− обеспечение раздаточным материалом, дублирующим информацию, выводимую на экран;

− наличие подписей и описания у всех используемых в процессе обучения рисунков и иных графических объектов, что даёт возможность перевести письменный текст в аудиальный,

− обеспечение особого речевого режима преподавания: лекции читаются громко, разборчиво, отчётливо, с паузами между смысловыми блоками информации, обеспечивается интонирование, повторение, акцентирование, профилактика рассеивания внимания;

− минимизация внешнего шума и обеспечение спокойной аудиальной обстановки;

− возможность вести запись учебной информации студентами в удобной для них форме (аудиально, аудиовизуально, на ноутбуке, в виде пометок в заранее подготовленном тексте);

− увеличение доли методов социальной стимуляции (обращение внимания, апелляция к ограничениям по времени, контактные виды работ, групповые задания и др.) на практических и лабораторных занятиях;

− минимизирование заданий, требующих активного использования

зрительной памяти и зрительного внимания;

− применение поэтапной системы контроля, более частый контроль выполнения заданий для самостоятельной работы.

# Студенты с нарушениями опорно-двигательного аппарата **(маломобильные студенты, студенты, имеющие трудности передвижения и патологию верхних конечностей)**

− возможность использовать специальное программное обеспечение и специальное оборудование и позволяющее компенсировать двигательное нарушение (коляски, ходунки, трости и др.);

− предоставление возможности предкурсового ознакомления с содержанием учебной дисциплины и материалом по курсу за счёт размещения информации на корпоративном образовательном портале;

− применение дополнительных средств активизации процессов запоминания и повторения;

− опора на определенные и точные понятия;

− использование для иллюстрации конкретных примеров;

− применение вопросов для мониторинга понимания;

− разделение изучаемого материала на небольшие логические блоки;

− увеличение доли конкретного материала и соблюдение принципа от простого к сложному при объяснении материала;

− наличие чёткой системы и алгоритма организации самостоятельных работ и проверки заданий с обязательной корректировкой и комментариями;

− увеличение доли методов социальной стимуляции (обращение внимания, аппеляция к ограничениям по времени, контактные виды работ, групповые задания др.);

− обеспечение беспрепятственного доступа в помещения, а также пребывания них;

− наличие возможности использовать индивидуальные устройства и средства, позволяющие обеспечить реализацию эргономических принципов и комфортное пребывание на месте в течение всего периода учёбы (подставки, специальные подушки и др.).

## **Студенты с нарушениями слуха (глухие, слабослышащие, позднооглохшие)**

− предоставление образовательного контента в текстовом электронном формате, позволяющем переводить аудиальную форму лекции в плоскопечатную информацию;

− наличие возможности использовать индивидуальные звукоусиливающие устройства и сурдотехнические средства, позволяющие осуществлять приём и передачу информации; осуществлять взаимообратный перевод текстовых и аудиофайлов (блокнот для речевого ввода), а также запись и воспроизведение зрительной информации.

− наличие системы заданий, обеспечивающих систематизацию вербального материала, его схематизацию, перевод в таблицы, схемы, опорные тексты, глоссарий;

− наличие наглядного сопровождения изучаемого материала (структурно-логические схемы, таблицы, графики, концентрирующие и обобщающие информацию, опорные конспекты, раздаточный материал);

− наличие чёткой системы и алгоритма организации самостоятельных работ и проверки заданий с обязательной корректировкой и комментариями;

− обеспечение практики опережающего чтения, когда студенты заранее знакомятся с материалом и выделяют незнакомые и непонятные слова и фрагменты;

− особый речевой режим работы (отказ от длинных фраз и сложных предложений, хорошая артикуляция; четкость изложения, отсутствие лишних слов; повторение фраз без изменения слов и порядка их следования; обеспечение зрительного контакта во время говорения и чуть более медленного темпа речи, использование естественных жестов и мимики);

− чёткое соблюдение алгоритма занятия и заданий для самостоятельной работы (называние темы, постановка цели, сообщение и запись плана, выделение основных понятий и методов их изучения, указание видов деятельности студентов и способов проверки усвоения материала, словарная работа);

− соблюдение требований к предъявляемым учебным текстам (разбивка текста на части; выделение опорных смысловых пунктов; использование наглядных средств);

− минимизация внешних шумов;

− предоставление возможности соотносить вербальный и графический материал; комплексное использование письменных и устных средств коммуникации при работе в группе;

− сочетание на занятиях всех видов речевой деятельности (говорения, слушания, чтения, письма, зрительного восприятия с лица говорящего).

# *Студенты с прочими видами нарушений*  **(ДЦП с нарушениями речи, заболевания эндокринной, центральной нервной и сердечно-сосудистой систем, онкологические заболевания)**

− наличие возможности использовать индивидуальные устройства и средства, позволяющие осуществлять приём и передачу информации;

− наличие системы заданий, обеспечивающих систематизацию вербального материала, его схематизацию, перевод в таблицы, схемы, опорные тексты, глоссарий;

наличие наглядного сопровождения изучаемого материала;

наличие чёткой системы и алгоритма организации самостоятельных работ и проверки заданий с обязательной корректировкой и комментариями;

50

− обеспечение практики опережающего чтения, когда студенты заранее знакомятся с материалом и выделяют незнакомые и непонятные слова и фрагменты;

− предоставление возможности соотносить вербальный и графический материал; комплексное использование письменных и устных средств коммуникации при работе в группе;

− сочетание на занятиях всех видов речевой деятельности (говорения, слушания, чтения, письма, зрительного восприятия с лица говорящего);

− предоставление образовательного контента в текстовом электронном формате;

− предоставление возможности предкурсового ознакомления с содержанием учебной дисциплины и материалом по курсу за счёт размещения информации на корпоративном образовательном портале;

− возможность вести запись учебной информации студентами в удобной для них форме (аудиально, аудиовизуально, в виде пометок в заранее подготовленном тексте).

− применение поэтапной системы контроля, более частый контроль выполнения заданий для самостоятельной работы,

− стимулирование выработки у студентов навыков самоорганизации и самоконтроля;

наличие пауз для отдыха и смены видов деятельности по ходу занятия.